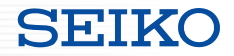

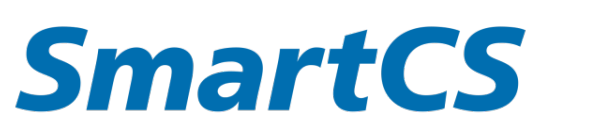

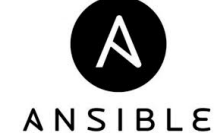

# SmartCS × Ansible連携

説明資料

Copyright (C) SEIKO SOLUTIONS INC. All Rights Reserved. セイコーソリューションズ株式会社

本資料について

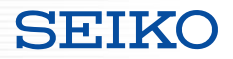

# コンソールサーバー SmartCS と Ansible の連携を実現する

SmartCS modules for Ansible 、ベンダーモジュールとの連携

について説明した資料となります。

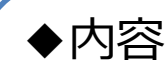

- ・SmartCSの概要
- ・SmartCSとAnsibleの連携方法
	- SmartCS modules for Ansible
	- ベンダーモジュールとの連携

・関連資料

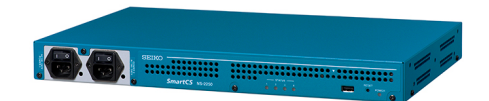

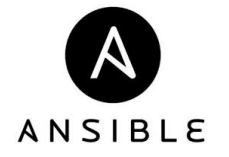

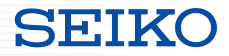

# **SmartCSの役割**

- ・コンソールポートとは
- ・SmartCSの役割について

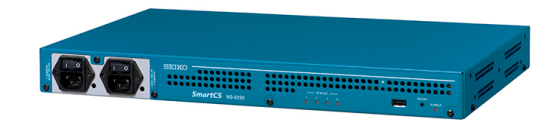

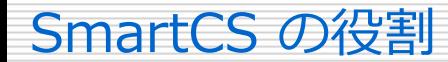

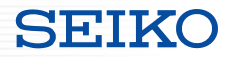

■コンソールポートの役割

IP通信ではなく、シリアル通信でオペレーションをするためのインターフェース

#### **・初期設定**

IP設定、ユーザ作成、SSHの有効化 などの初期設定

#### **・緊急時のオペレーション**

LANポート障害、ネットワーク障害 などの影響で、 装置へIPアクセスできなくなった際の最後のアクセス手段

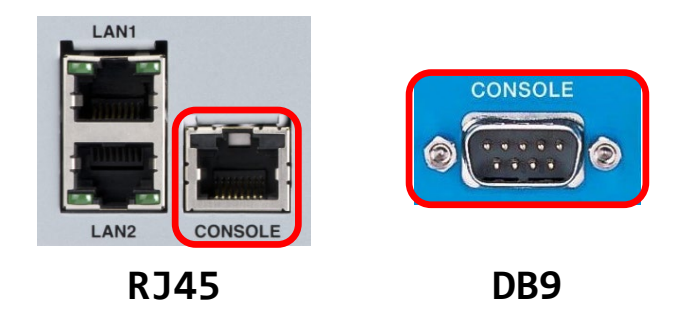

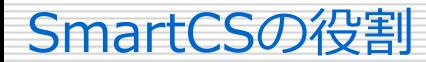

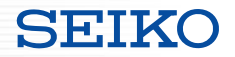

#### ■SmartCSの役割

コンソールポートを集約し、リモートでアクセスできるようにする装置

**・リモートアクセス**

IPアクセスできない状態の装置へ、リモートでアクセス可能

#### **・オペレーション範囲の拡大**

リモートからは実施しづらい作業を、安全に実行可能 ACL/ルーティングなどの設定変更、ファーウェアアップデート など

#### **オペレーションセンター そんじょう しゅうしょう しゅうしょう 遠隔地のDCなど**

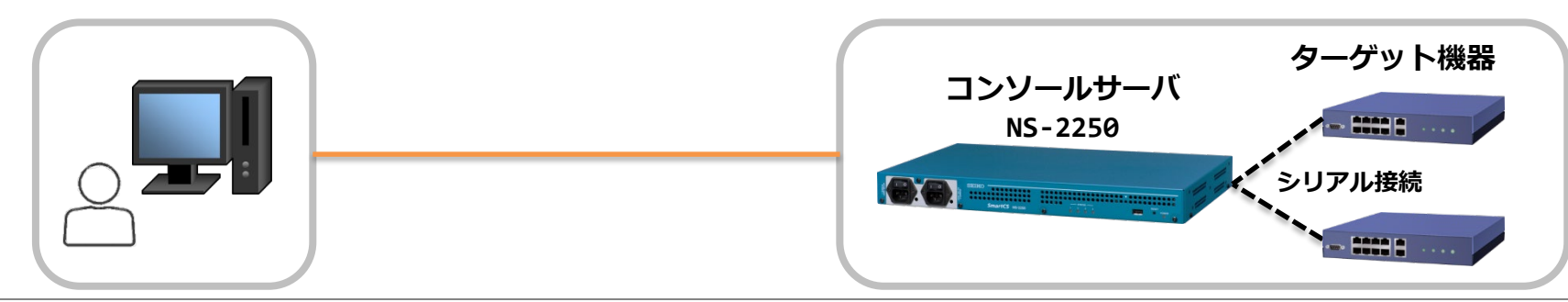

Copyright (C) SEIKO SOLUTIONS INC. All Rights Reserved. セイコーソリューションズ株式会社

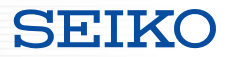

# **SmartCSとAnsibleの連携**

- ・必要となるもの
- ・連携してできること
- ・連携方法
	- SmartCS modules for Ansible
	- ベンダーモジュールとの連携

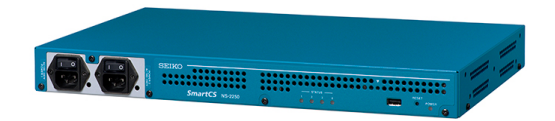

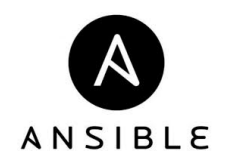

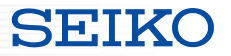

■必要となるもの

# **構成**

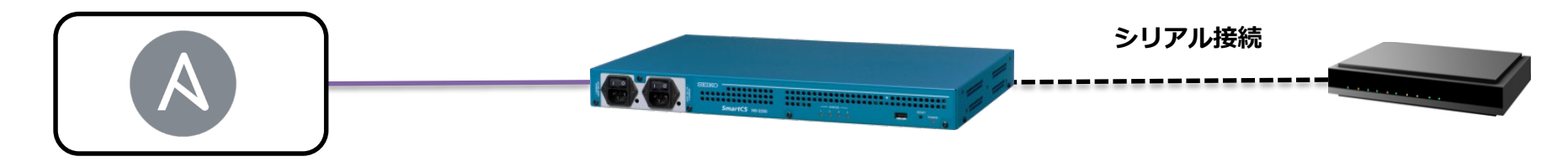

**Ansibleホスト ・Ansibleをインストール するホストOS**

#### **Ansible**

```
↑
```

```
SmartCS用Ansibleモジュール
(SmartCS modules for Ansible)
```
**SmartCS NS-2250シリーズ ・NS-2250-16/16D ・NS-2250-32/32D**

**・NS-2250-48/48D**

#### **ターゲット装置**

※**NS-2250と 接続可能な装置**

# **SmartCS Modules for Ansible**

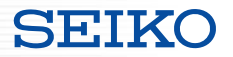

■SmartCS Modules for Ansible の提供について

①Ansible Galaxy サイトからダウンロード、インストールが可能です。 <https://galaxy.ansible.com/seiko/smartcs>

> **±21 Downloads 情** smartcs **SmartCS** & Follow Collection **意 Issue Tracker** Ansible Network Collection for Seiko SmartCS devices **Repo**  $C$  Website *C* Docs Site seiko **Details Read Me Content t** Info Content Score \$ ansible-galaxy collection install seiko.smartcs @ **Community Score** No Surv...  $0/5$ <sup>(i)</sup> **Installation** NOTE: Installing collections with ansible-galaxy is only supported in Based on 0 surveys. Show Details ansible 2.9+ Tell us about this collection La Download tarball Ouality of docs?  $\begin{array}{c} \hline \begin{array}{cc} \bullet & \end{array} & \bullet \\ \hline \end{array}$ **Install Version** 1.3.0 released a day ago (latest) ◆ Fase of use?  $\blacktriangleright$  Tags seiko smartcs networking Does what it promises? Y N Works without change? (Y) N SEIKO SmartCS Ansible Collection Ready for production? Y N

Community Authors > seiko > smartcs

Copyright (C) SEIKO SOLUTIONS INC. All Rights Reserved. セイコーソリューションズ株式会社

# **SmartCS Modules for Ansible**

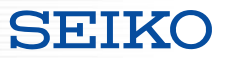

#### ■SmartCS Modules for Ansible の提供について

②Ansible Automation Hubサイトからダウンロード、インストールが可能です。

<https://www.ansible.com/products/automation-hub>

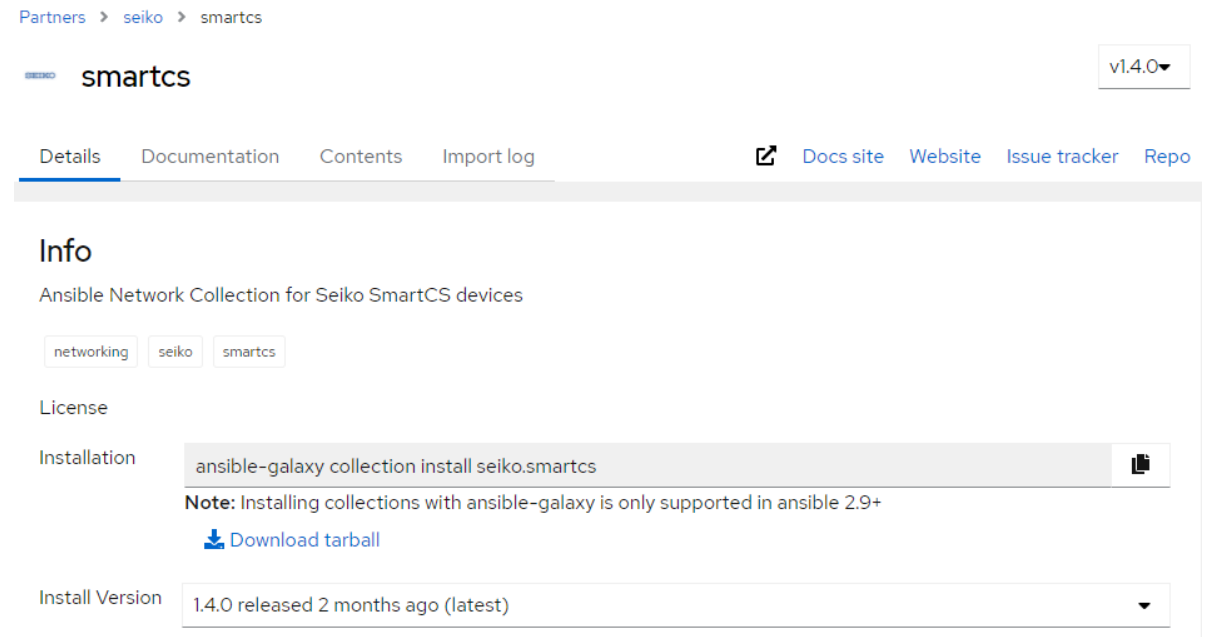

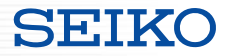

■SmartCS Modules for Ansible の提供について

③弊社ホームページより提供しています。

以下のURLよりお申込み下さい。

https://www.seiko-sol.co.jp/products/console-server/console-server\_download/

#### ■提供内容

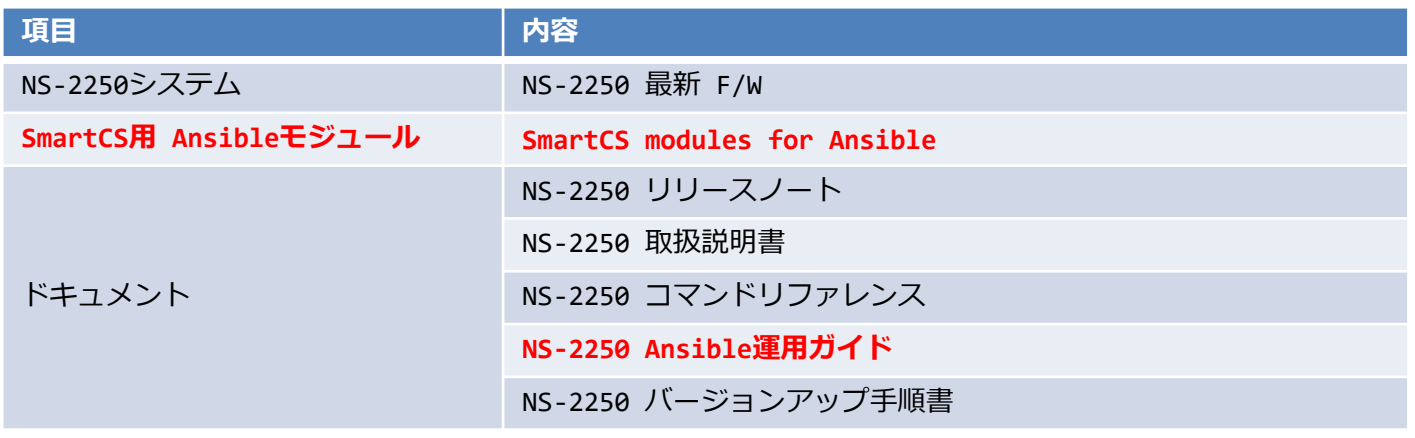

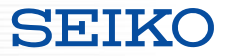

■SmartCS Modules for Ansible 動作環境について

<v1.0~v1.2>弊社独自のパッケージで提供しています。

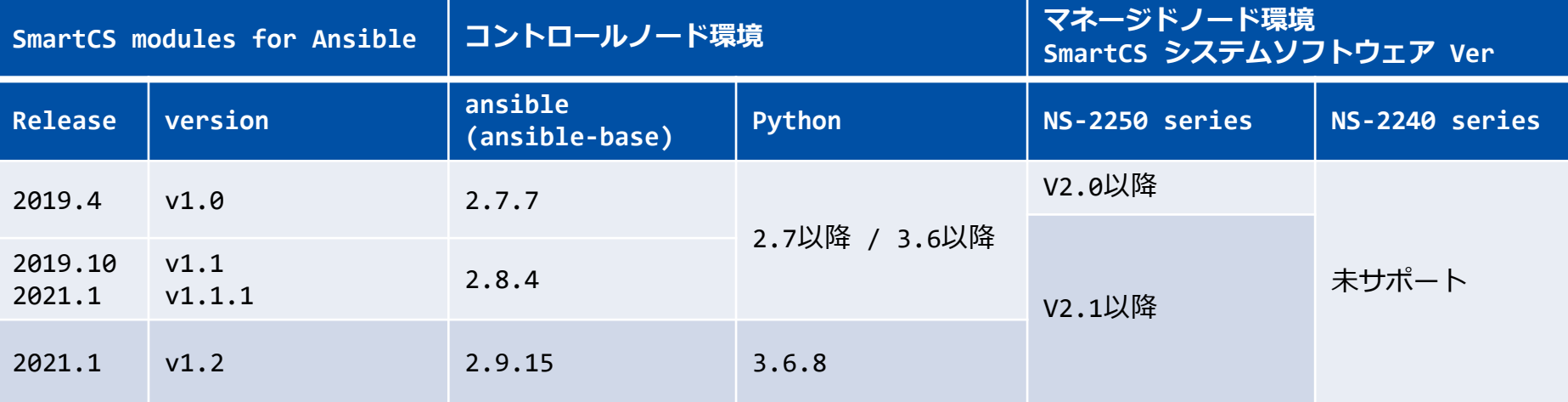

※NS-2250のSWとAnsible用モジュールは各バージョン毎に対応した組み合わせで動作します。

# **SmartCS Modules for Ansible**

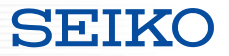

#### ■SmartCS Modules for Ansible 動作環境について

<v1.3.0~>Ansible Collections用のパッケージで提供しています。

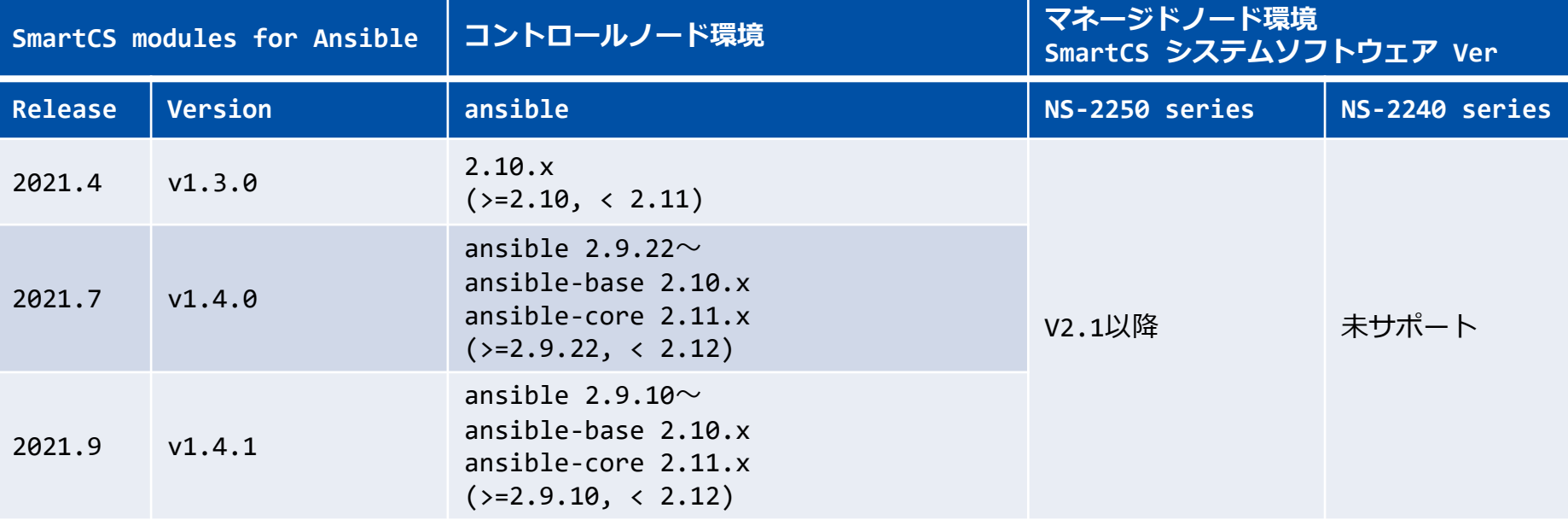

※NS-2250のSWとAnsible用モジュールは各バージョン毎に対応した組み合わせで動作します。

※v1.3.0以降のモジュールはAnsible Galaxyサイト (<https://galaxy.ansible.com/seiko/smartcs>)、v1.4.0以降のモジュールは Ansible Automation Hubサイト(<https://www.ansible.com/products/automation-hub>)で公開しています。

Copyright (C) SEIKO SOLUTIONS INC. All Rights Reserved. セイコーソリューションズ株式会社 インタイプ しょうかん 12

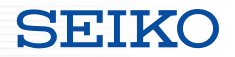

### ■連携してできること

SmartCSとAnsibleの連携により、以下の機能が利用可能となります。

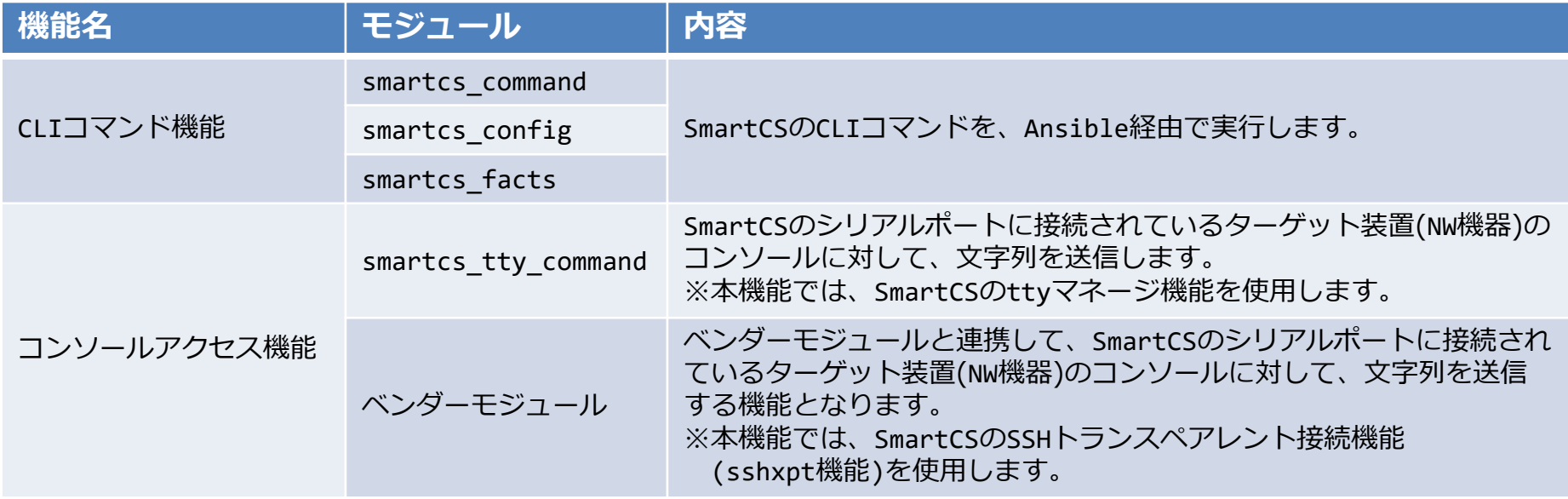

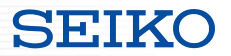

■各機能のオペレーション範囲

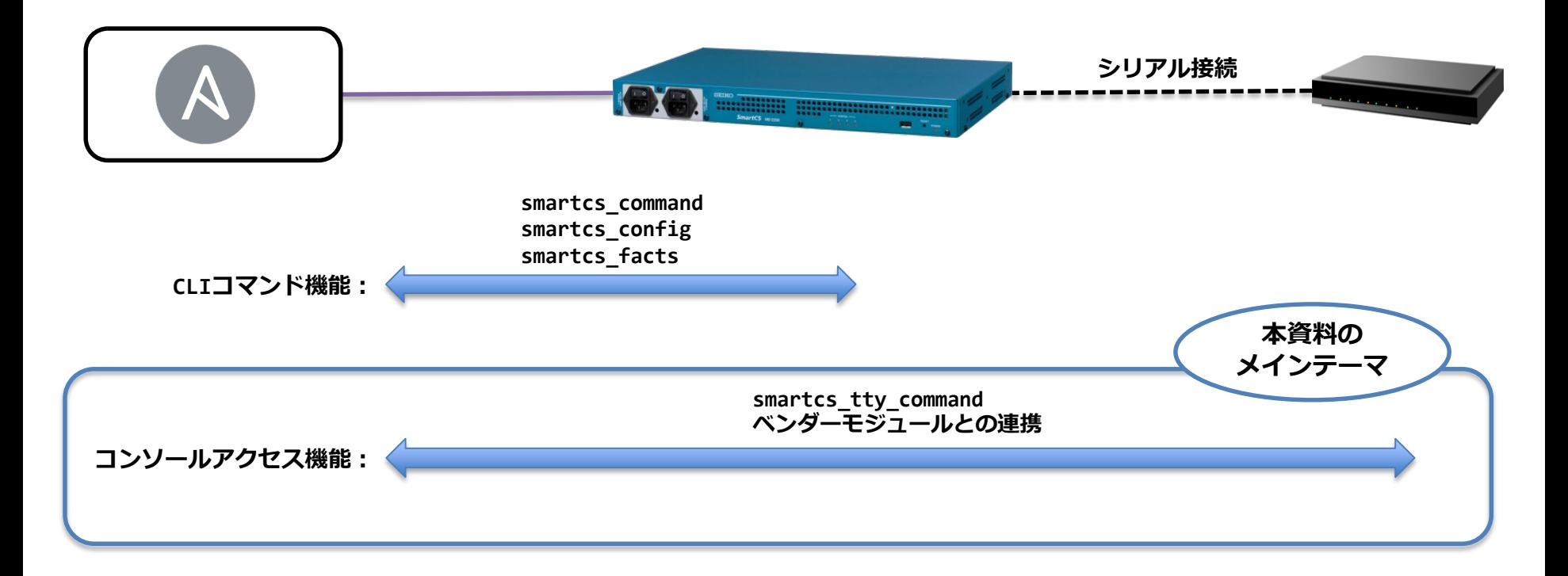

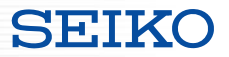

# ■Ansibleとの連携方法は 2パターン用意

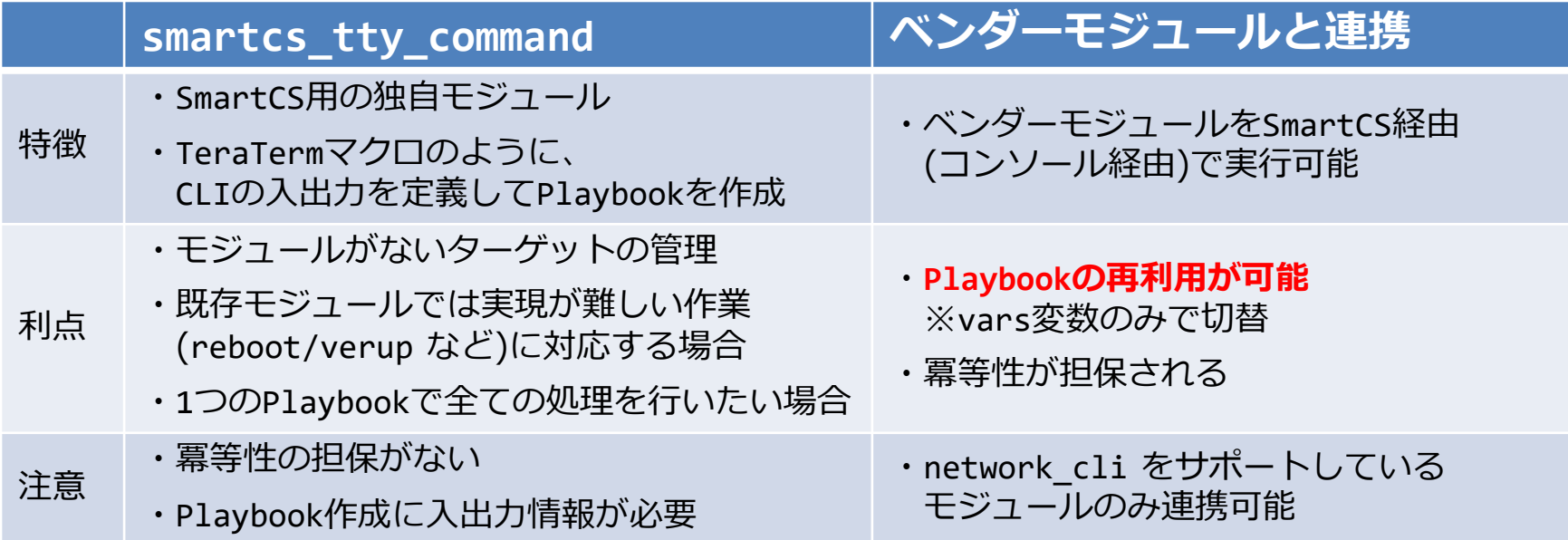

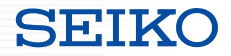

## **SmartCS modules for Ansible**

・モジュールの解説

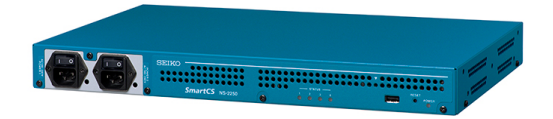

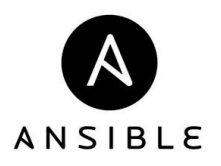

#### ■SmartCS modules for Ansible で提供するモジュール

**【CLIコマンド機能】**

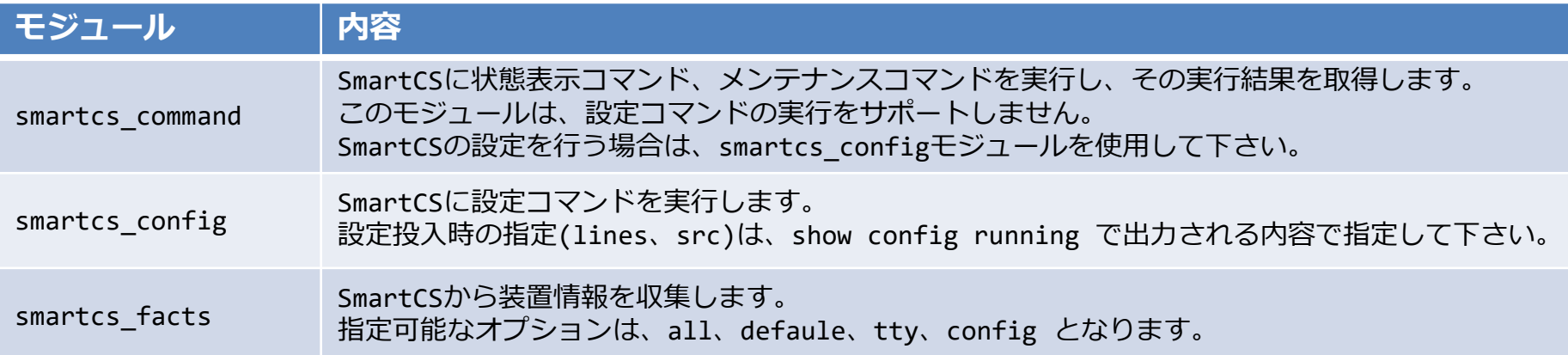

#### **【コンソールアクセス機能】**

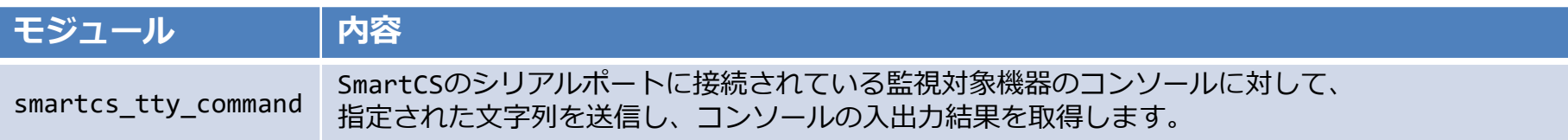

Copyright (C) SEIKO SOLUTIONS INC. All Rights Reserved. セイコーソリューションズ株式会社

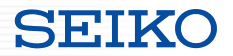

#### ■smartcs\_tty\_command モジュールのポリシー

#### **コンソールの初期状態について**

監視対象機器のコンソール状態について、 smartcs\_tty\_commnandモジュールでは管理、制御を行いません。 最後に実行したコマンドによって、監視対象機器のコンソールは、

- ・ログインプロンプト状態
- ・一般ユーザシェル状態
- ・管理者ユーザシェル状態
- ・設定投入用シェル状態

などと、様々な状態が想定されますが、監視対象機器のコンソール状態を考慮してPlaybookを作成して下さい。

#### **コンソールの入出力結果について**

監視対象機器のコンソールで実行されたCLIコマンドの結果について、 smartcs tty commandはその実行結果のエラー有無等を自動で判別しません。 コンソール上で実行されたCLIコマンドの結果に応じてansibleコマンドの実行結果(ok/failed)を制御したい場合は、 ・error\_recvchar\_regexオプション ・error\_detect\_on\_moduleオプション

```
をご利用して制御を行って下さい。
```
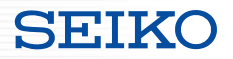

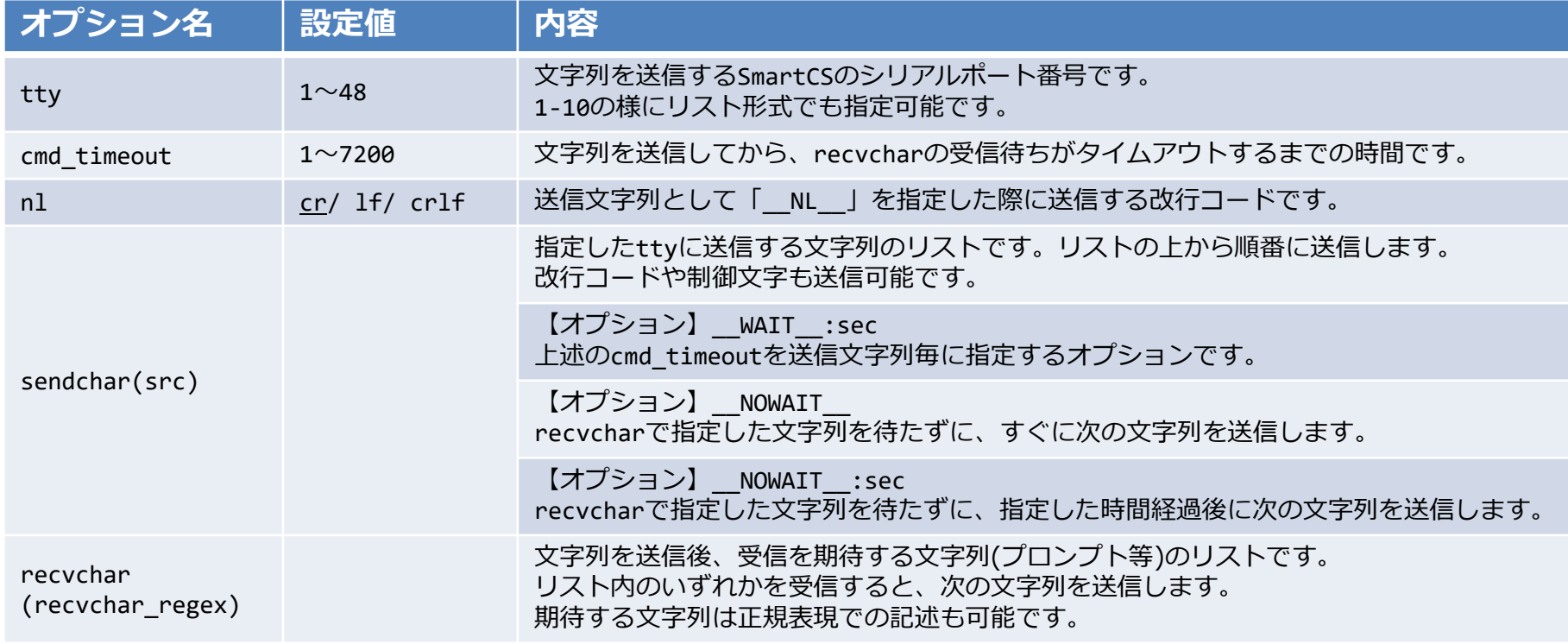

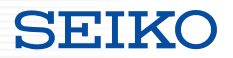

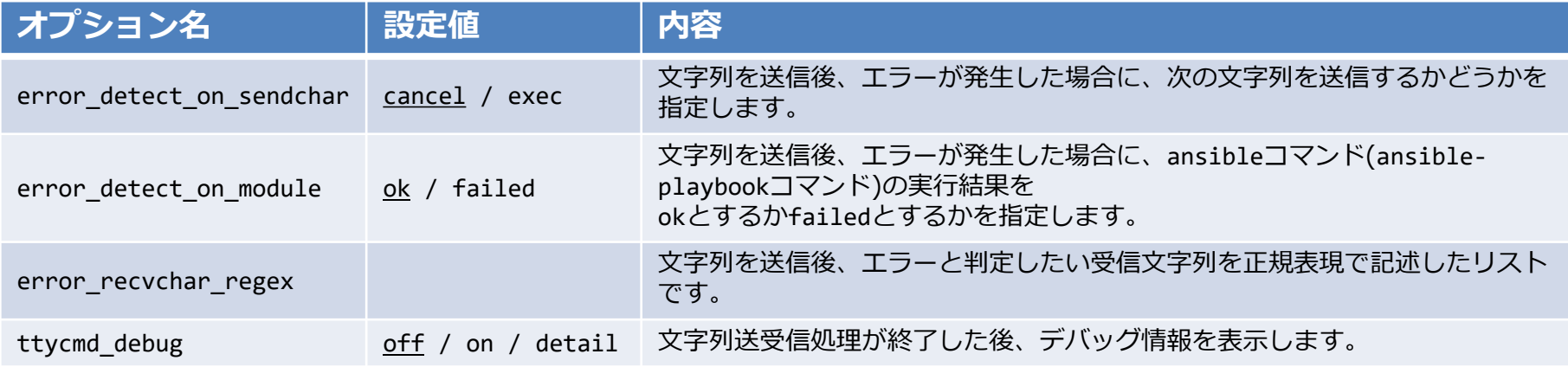

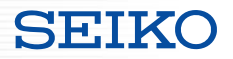

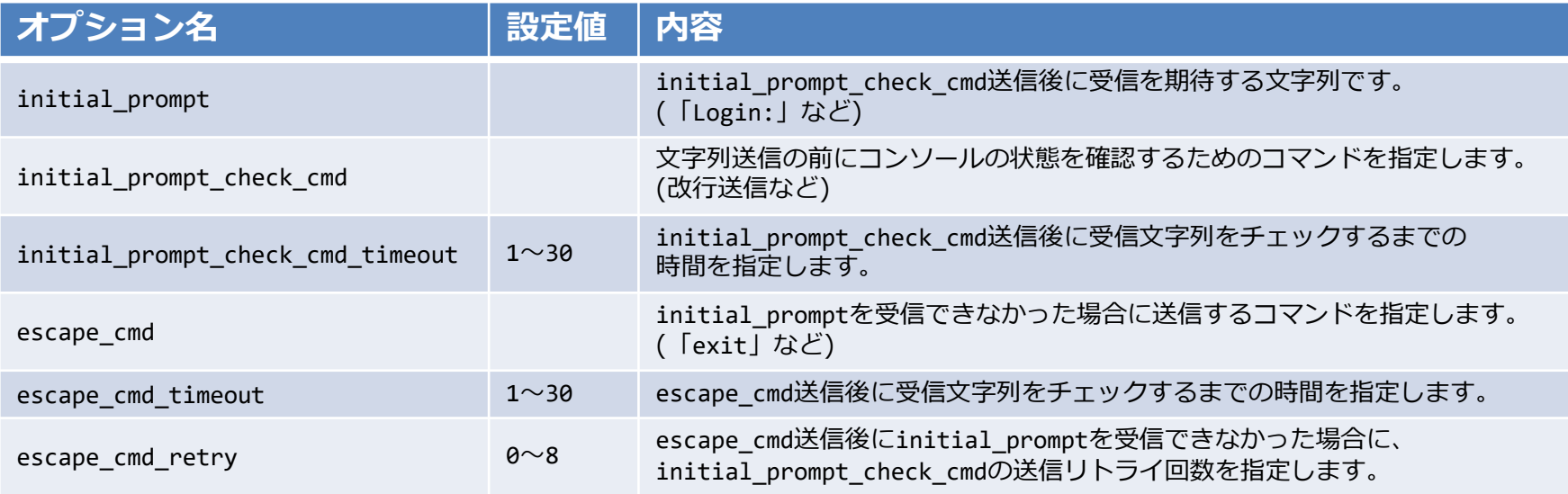

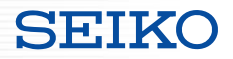

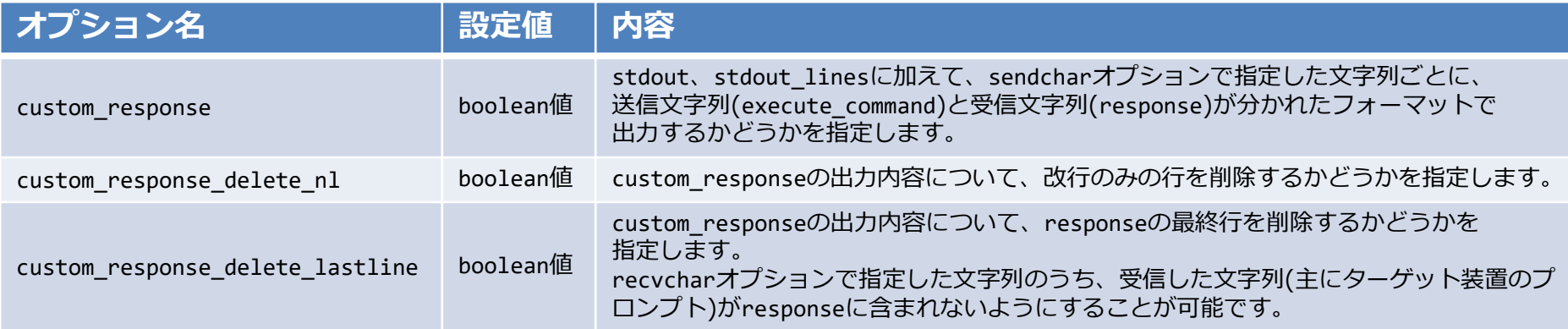

# SmartCS と Ansible の連携

#### SEIKO

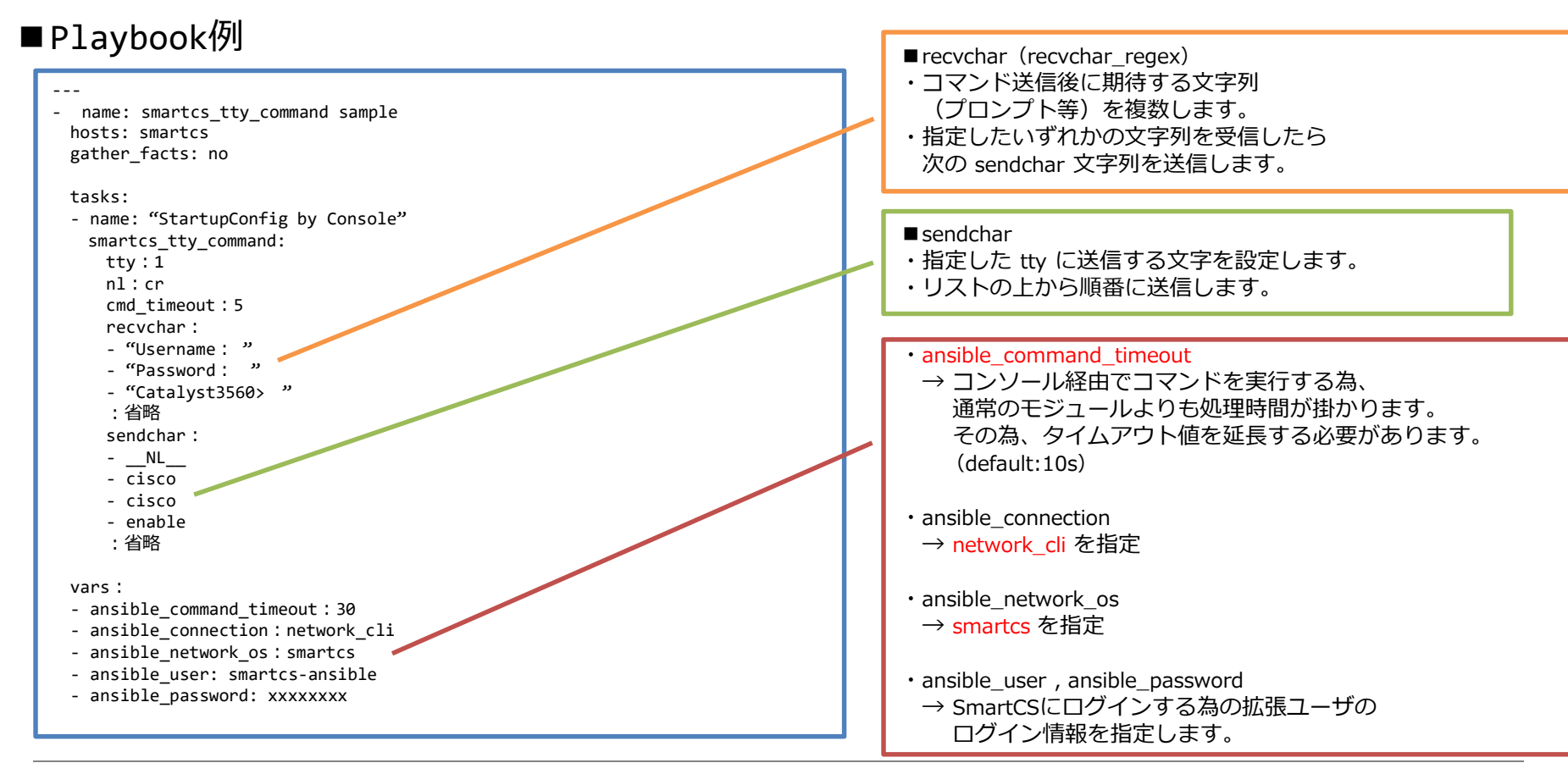

Copyright (C) SEIKO SOLUTIONS INC. All Rights Reserved. セイコーソリューションズ株式会社 23

#### ■Playbook実行結果

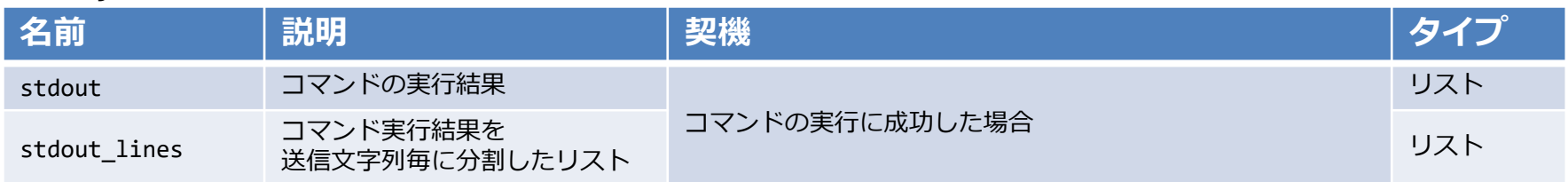

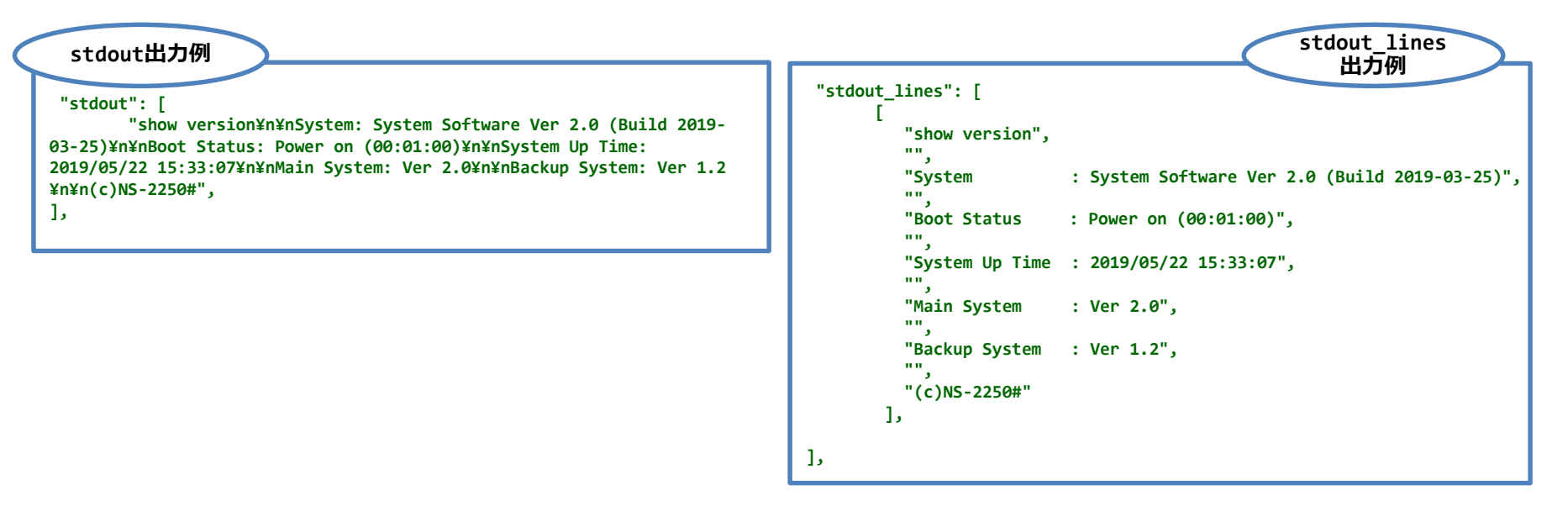

#### ■Playbook実行結果

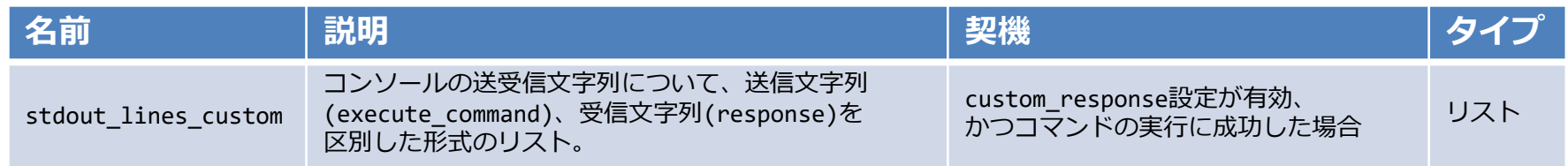

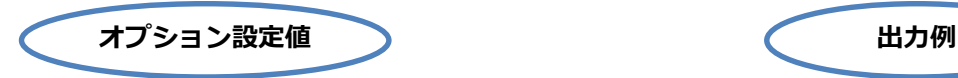

- ・custom\_response : **on** ⇒stdout\_lines\_customでの出力有効
- ・custom\_response\_delete\_nl : **on** ⇒コマンド実行結果の行間を削除
- ・custom\_response\_delete\_lastline : off ⇒最終行(プロンプト等)は削除しない

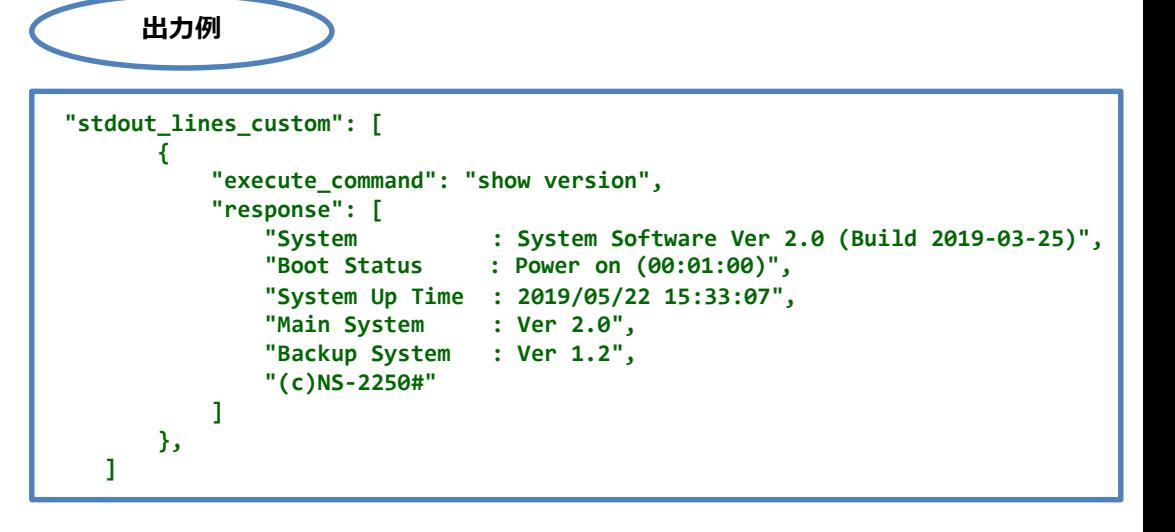

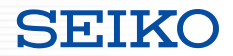

- ■sendchar の送信可能文字について
- ・送信可能文字列は recvchar 同様に可視化文字全て。
	- sendchar

SPACE **!** " # \$ % &  
A B C D E F G H I J K L M N O P Q R S T U V W X Y Z [
$$
\yen
$$
 ]  
a b c d e f g h I j k l m n o p q r s t u v w x y z { ] } ~

- モジュールv1.0では、上記の赤文字記号について sendchar オプションで送信不可。 モジュールv1.1では、 recvchar と同様に全ての可視化文字を送信可能。
- sendchar で一部記号を指定する場合、はシングルコーテーションやダブルコーテーションで囲う必要があります。 ' (シングルコーテーション) 、"(ダブルコーテーション) など
- recvchar

SPACE ! "  $\#$  \$ % & ' ( ) \* + , - . / 0 1 2 3 4 5 6 7 8 9 : ; < = > ? @ A B C D E F G H I J K L M N O P Q R S T U V W X Y Z [ ¥ ] ^ \_ ` a b c d e f g h I j k l m n o p q r s t u v w x y z  $\{ | \} \sim$ 

Copyright (C) SEIKO SOLUTIONS INC. All Rights Reserved. レイコーソリューションズ株式会社

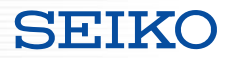

- ■sendchar の送信可能文字について
- ・sendchar で 制御文字を送信可能。

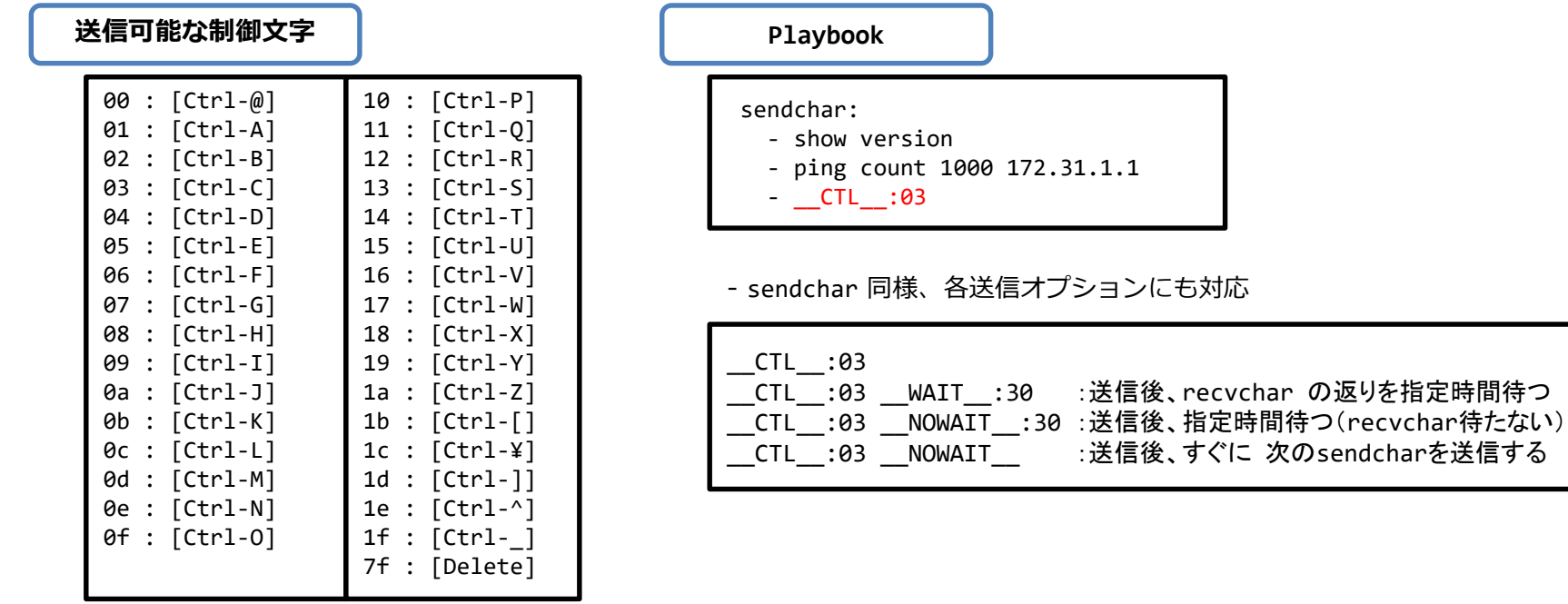

# SmartCS と Ansible の連携

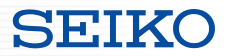

- ■sendchar を src で指定
- ・sendchar で送信する文字列について 外部ファイルを指定可能。

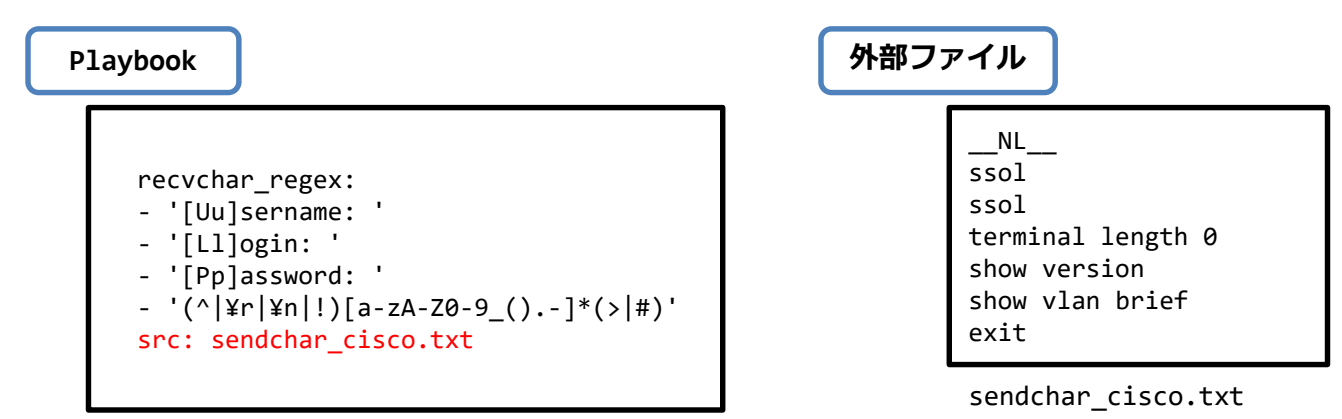

#### ・注意

- sendchar と src オプションはどちらかのみ指定可能 (排他設定)

# SmartCS と Ansible の連携

- sendchar を src で指定
- ・srcオプションを利用したPlaybook例

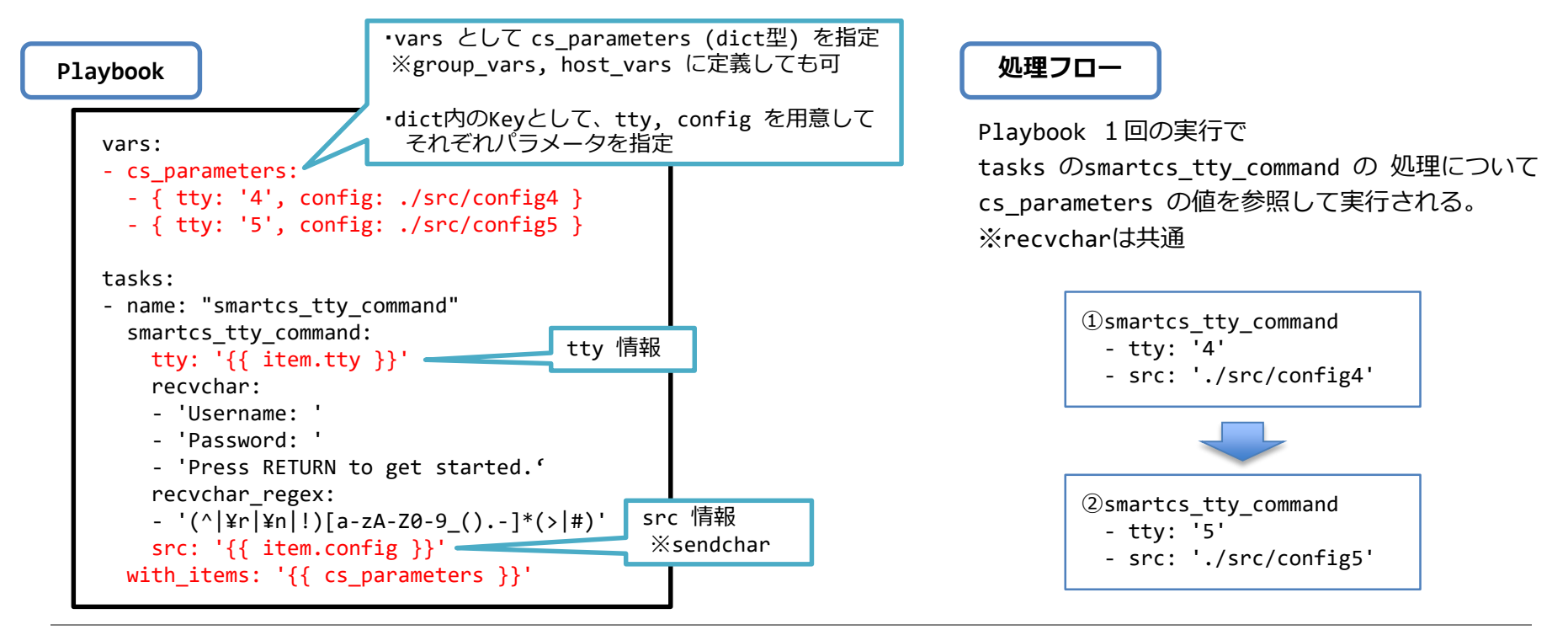

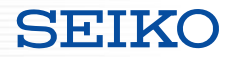

sendchar / recvchar

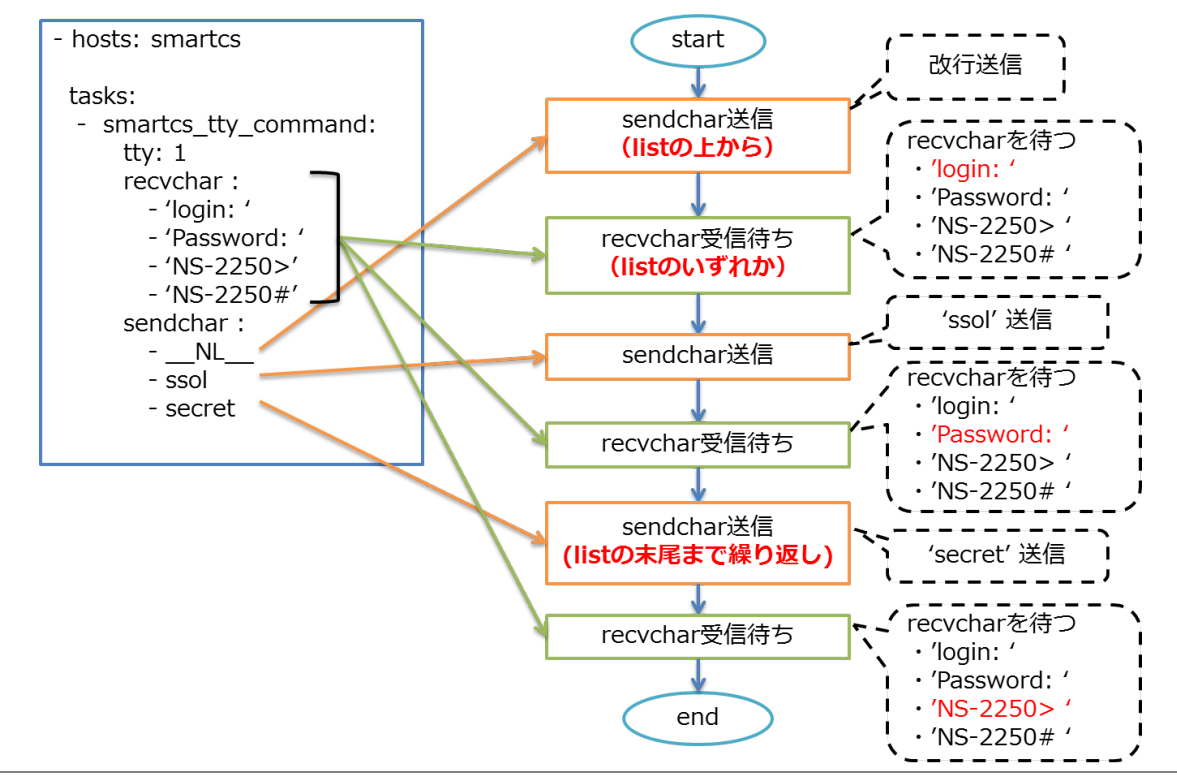

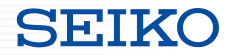

ttyを複数指定

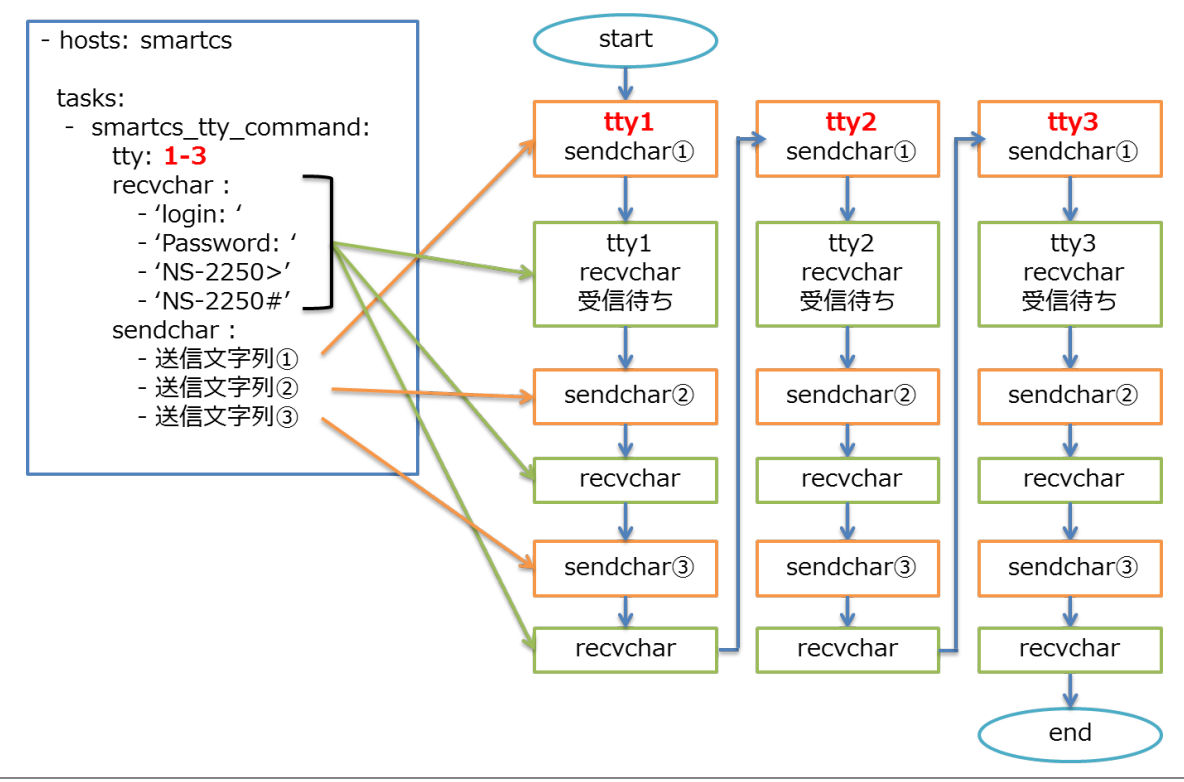

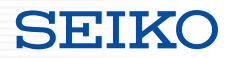

cmd\_timeout

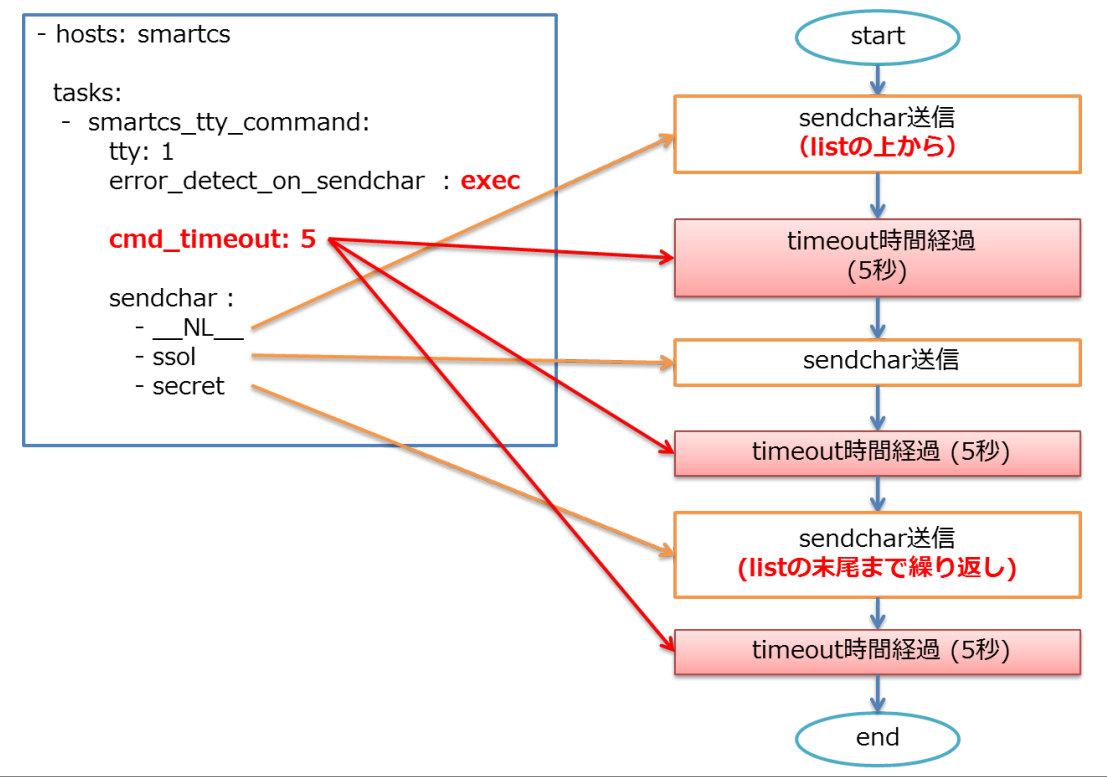

# SmartCS と Ansible の連携

# ■ smartcs\_tty\_command オプション解説 sendcharのオプション指定 NL の動作

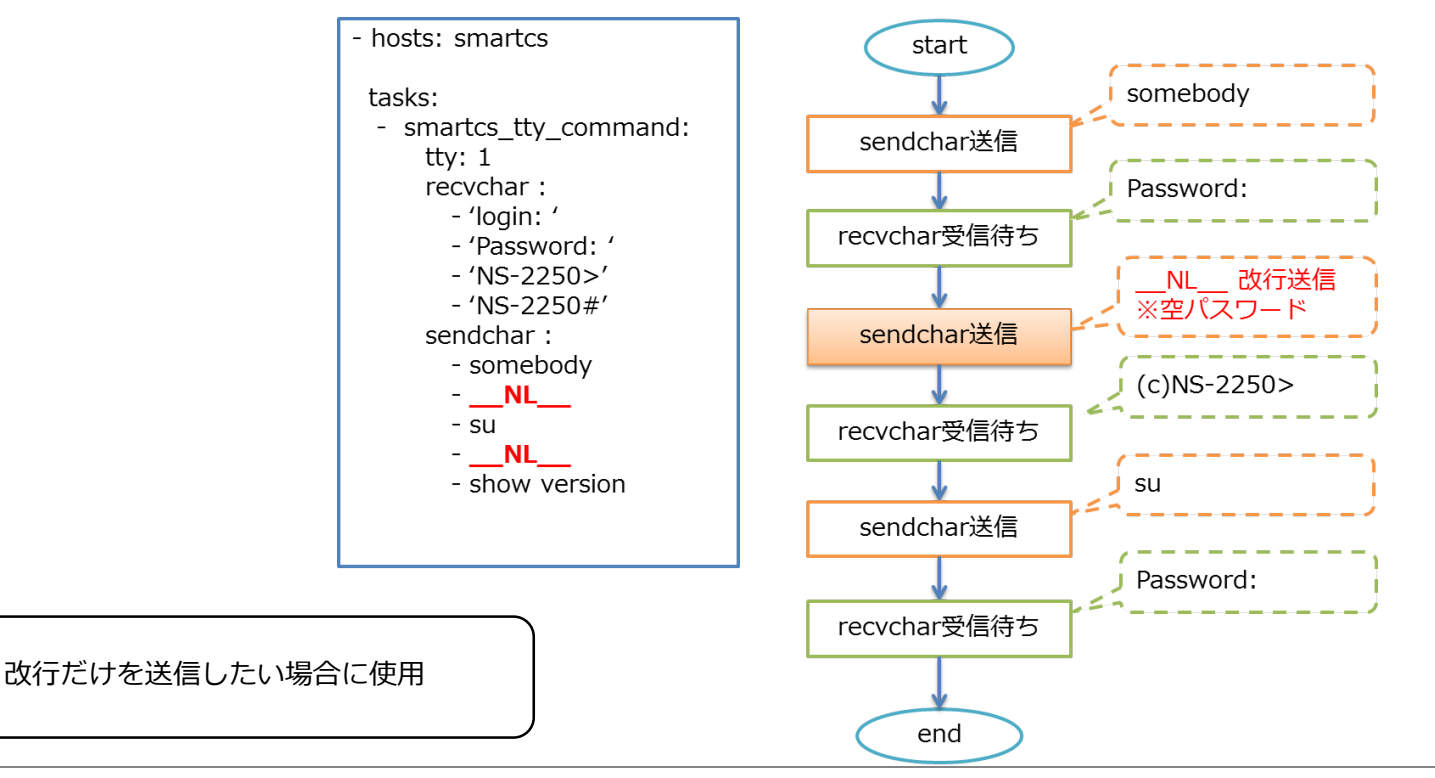

Copyright (C) SEIKO SOLUTIONS INC. All Rights Reserved. セイコーソリューションズ株式会社

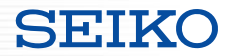

## ■ smartcs\_tty\_command オプション解説 sendcharのオプション指定 WAIT :Xsec の動作

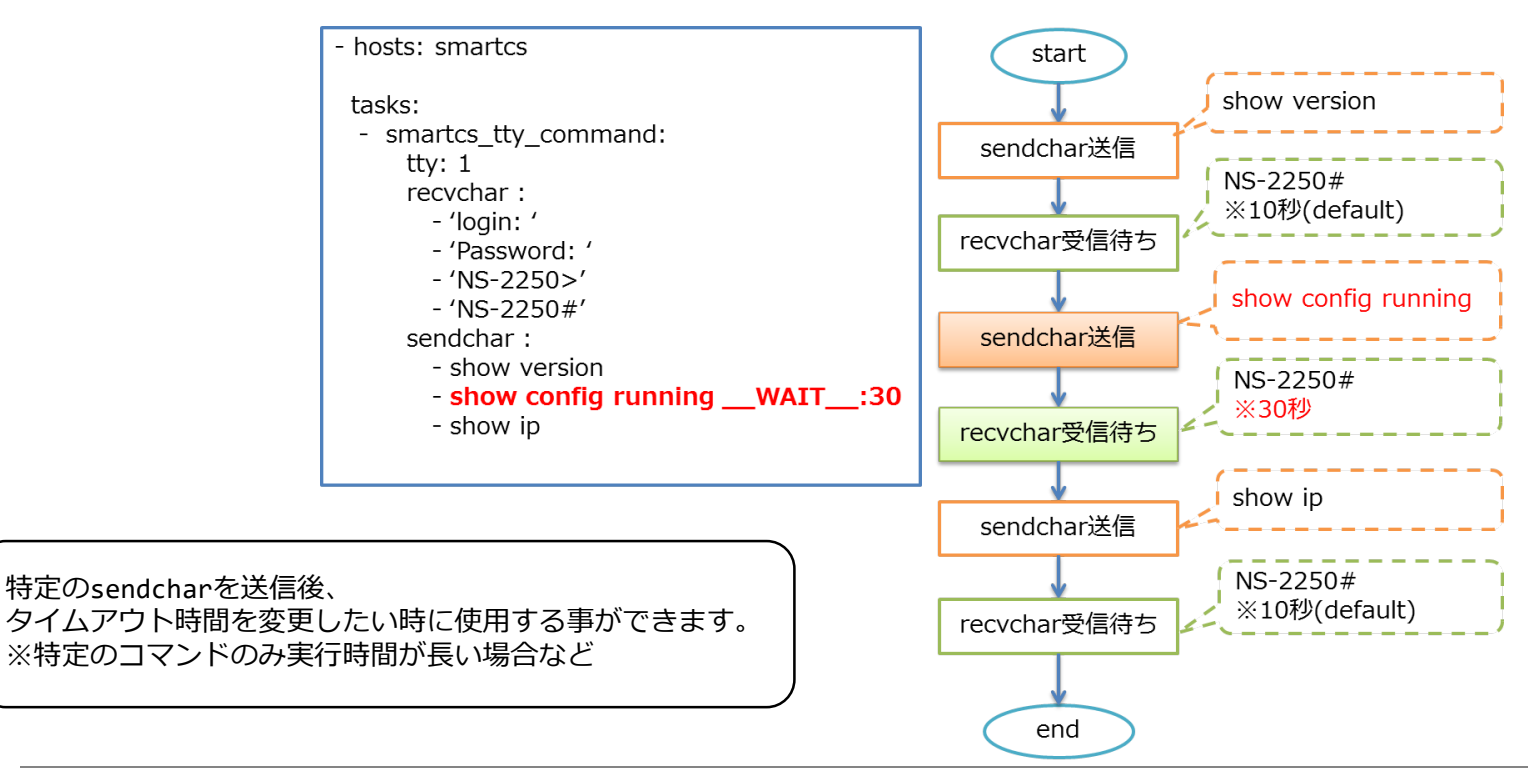

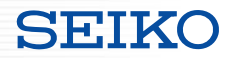

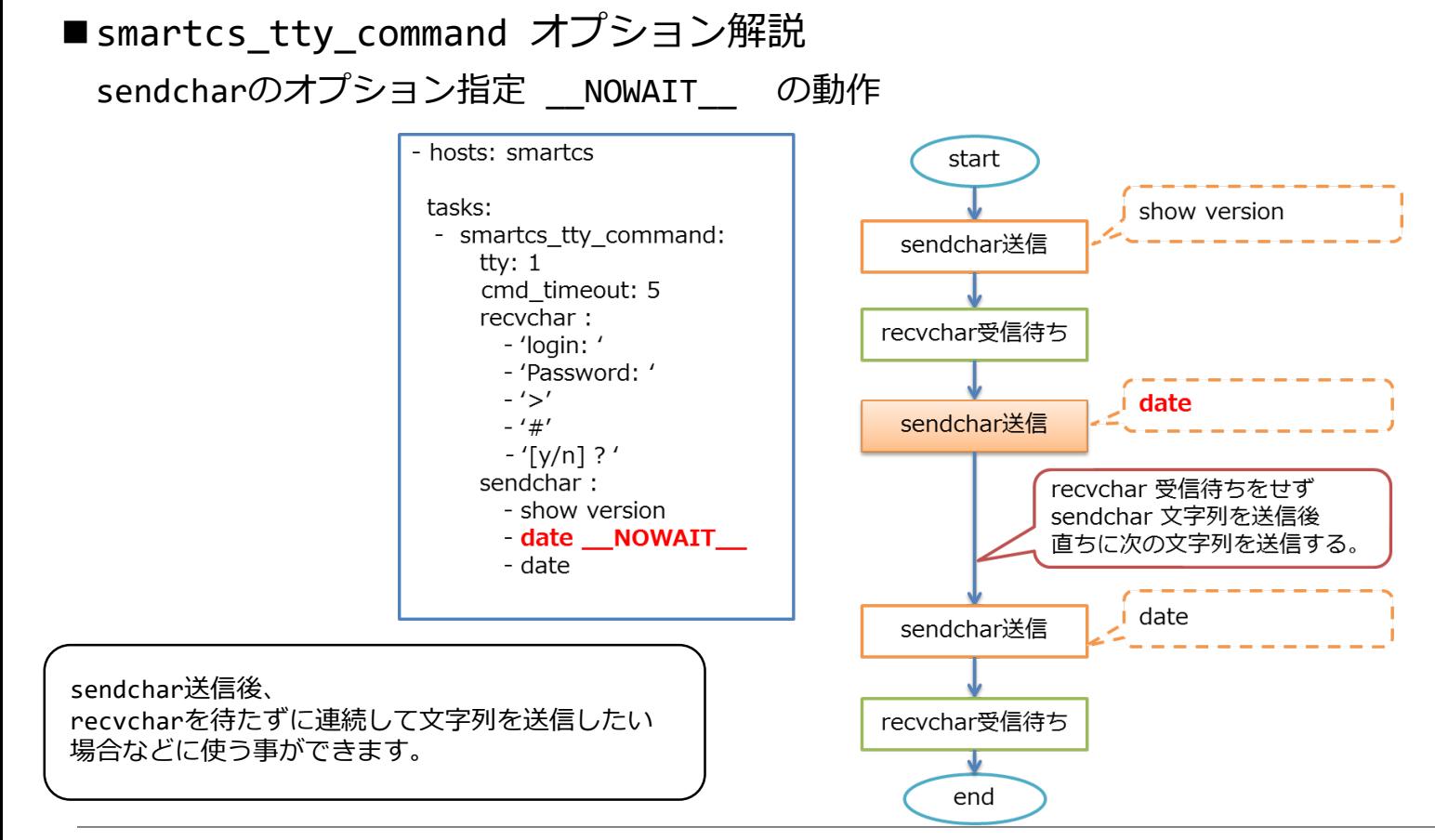

Copyright (C) SEIKO SOLUTIONS INC. All Rights Reserved. セイコーソリューションズ株式会社

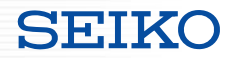

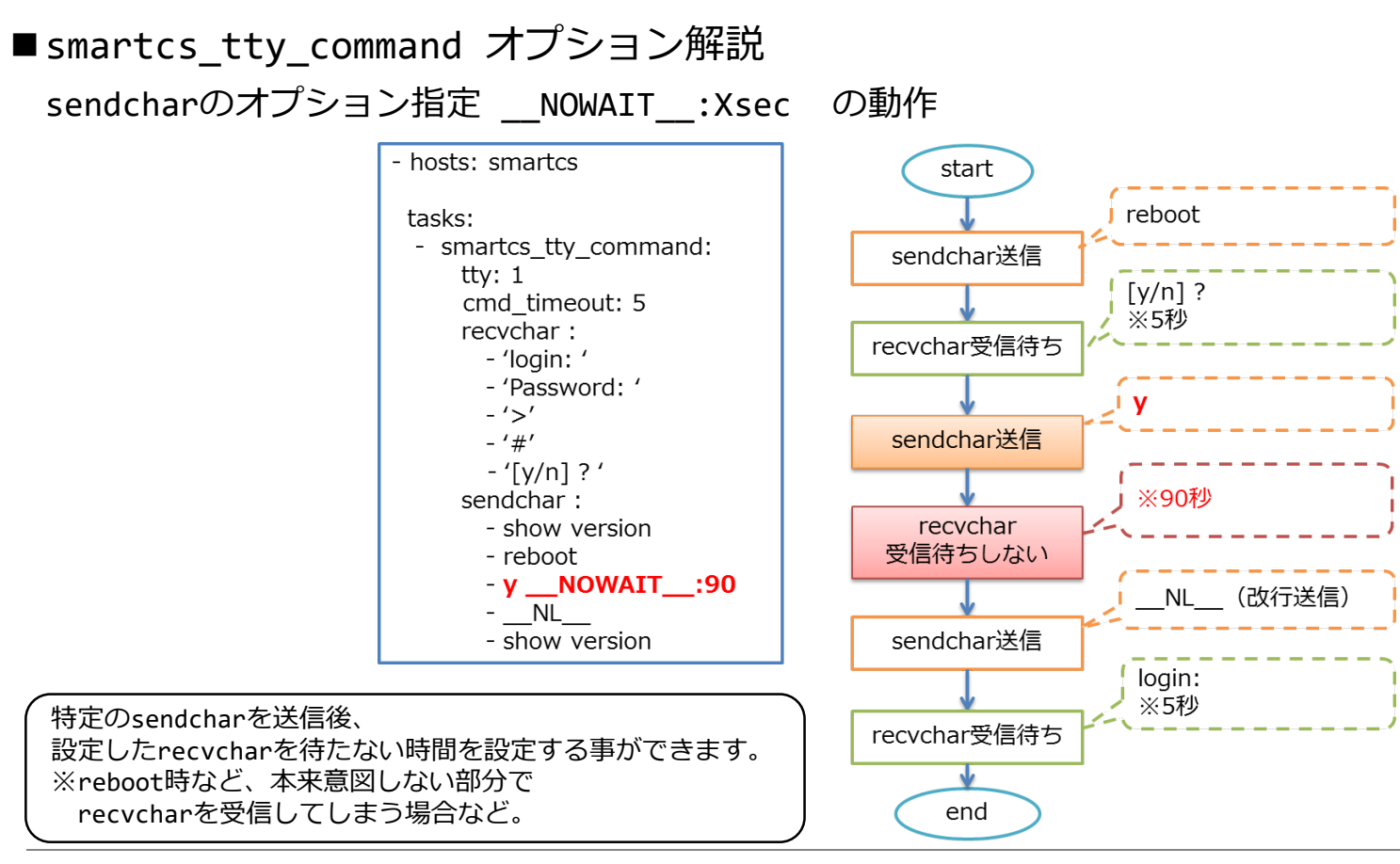

Copyright (C) SEIKO SOLUTIONS INC. All Rights Reserved. カンピイコーソリューションズ株式会社

sendcharで設定した文字列を送信する場合、文字列の送信がエラーとなる場合があります。

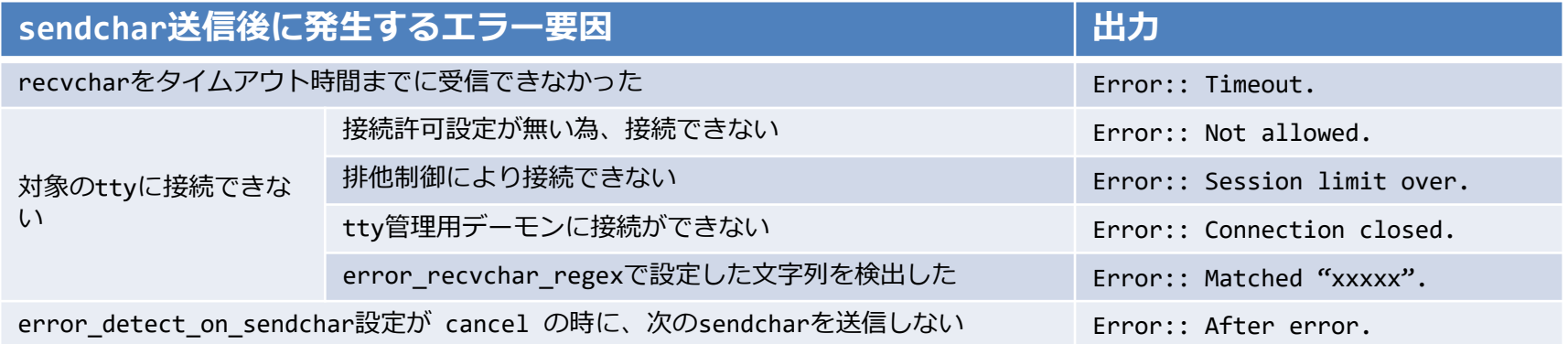

※接続許可が無い場合について 拡張ユーザグループのユーザに適切な権限が無いか、ttyマネージ機能が有効となっていない場合、エラーとなります。

※排他処理について

Ansible経由のアクセス(ttyマネージ機能によるアクセス)と、従来のポートユーザによるアクセスは、 同時に行う事が出来ません。先に接続した方が優先となります。

※error\_recvchar\_regex について 設定していない場合は、有効となりません。 設定している場合、送受信文字列に指定した文字列が含まれている場合、エラーと判定します。

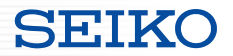

error detect on sendchar オプション cancel 設定時 の動作

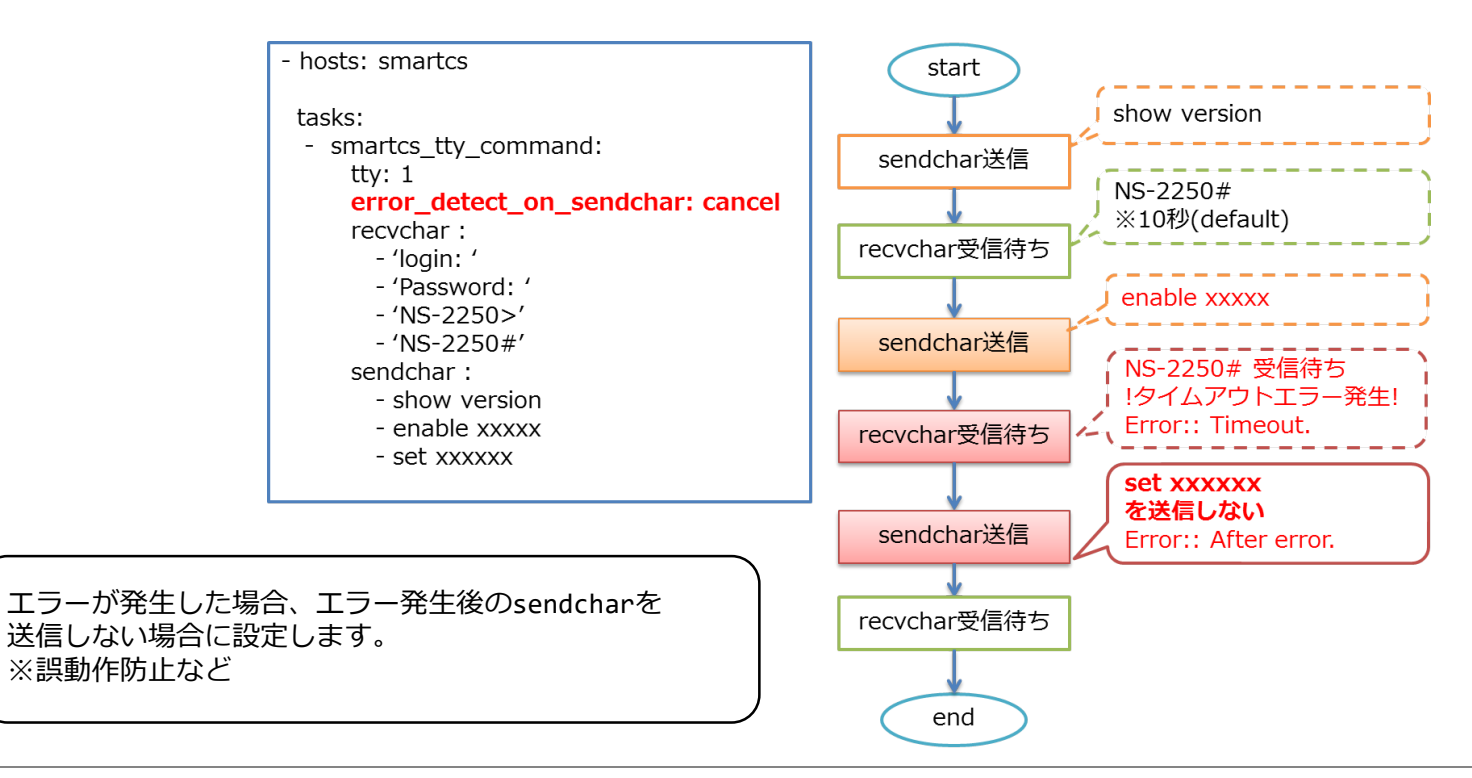

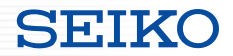

error detect on sendchar オプション exec 設定時 の動作

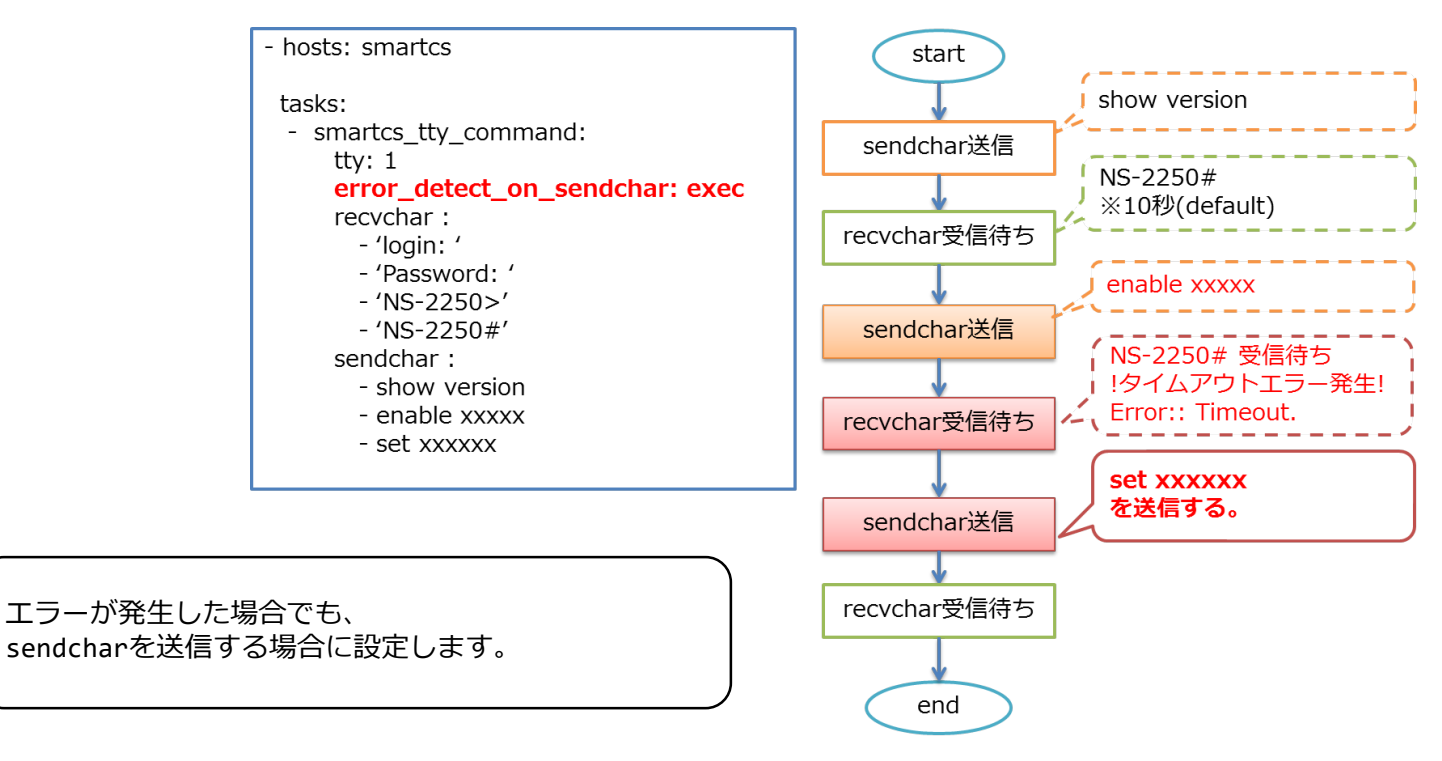

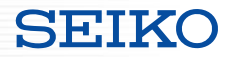

error detect on module オプション ok 設定時 の動作

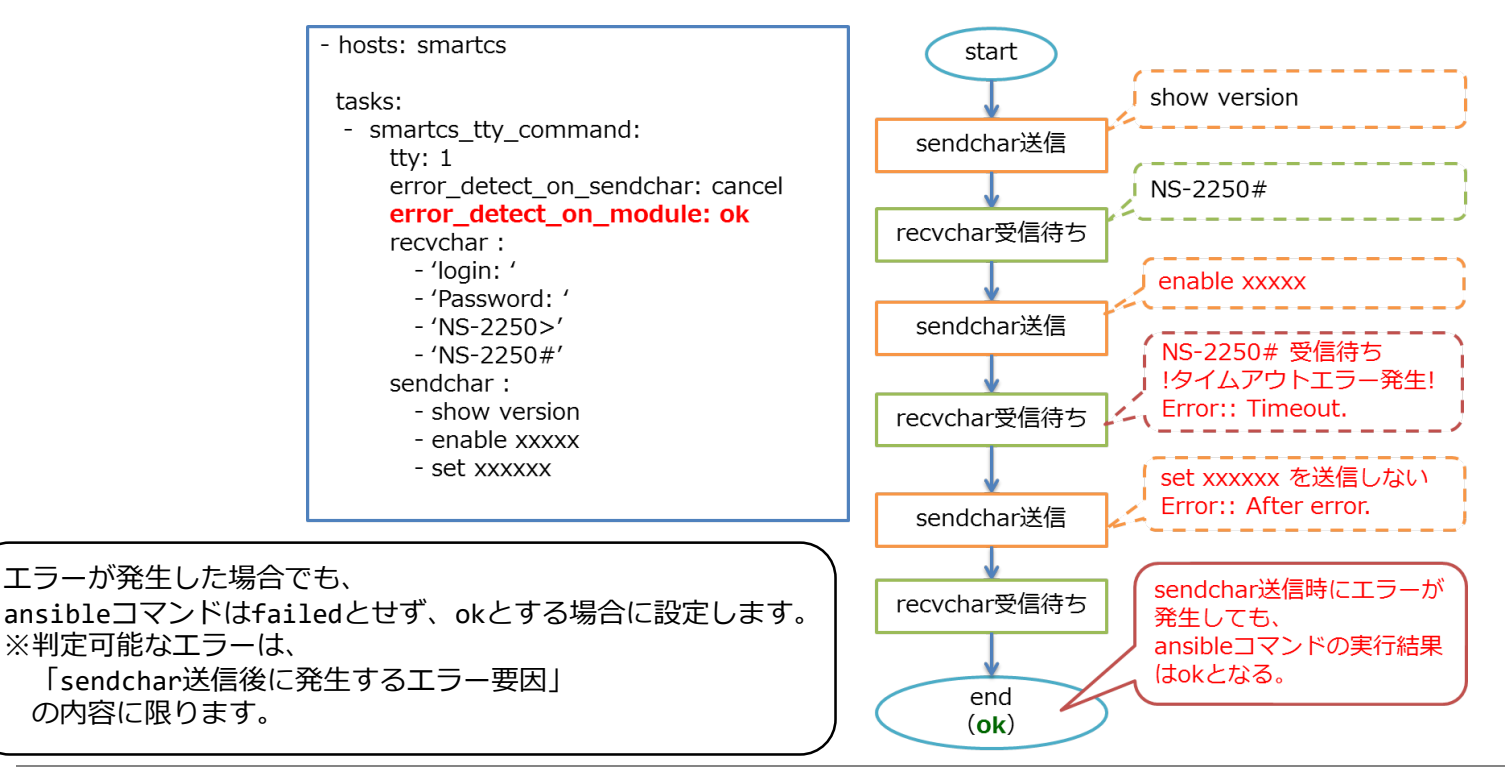

Copyright (C) SEIKO SOLUTIONS INC. All Rights Reserved. セイコーソリューションズ株式会社

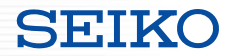

error detect on module オプション failed 設定時 の動作

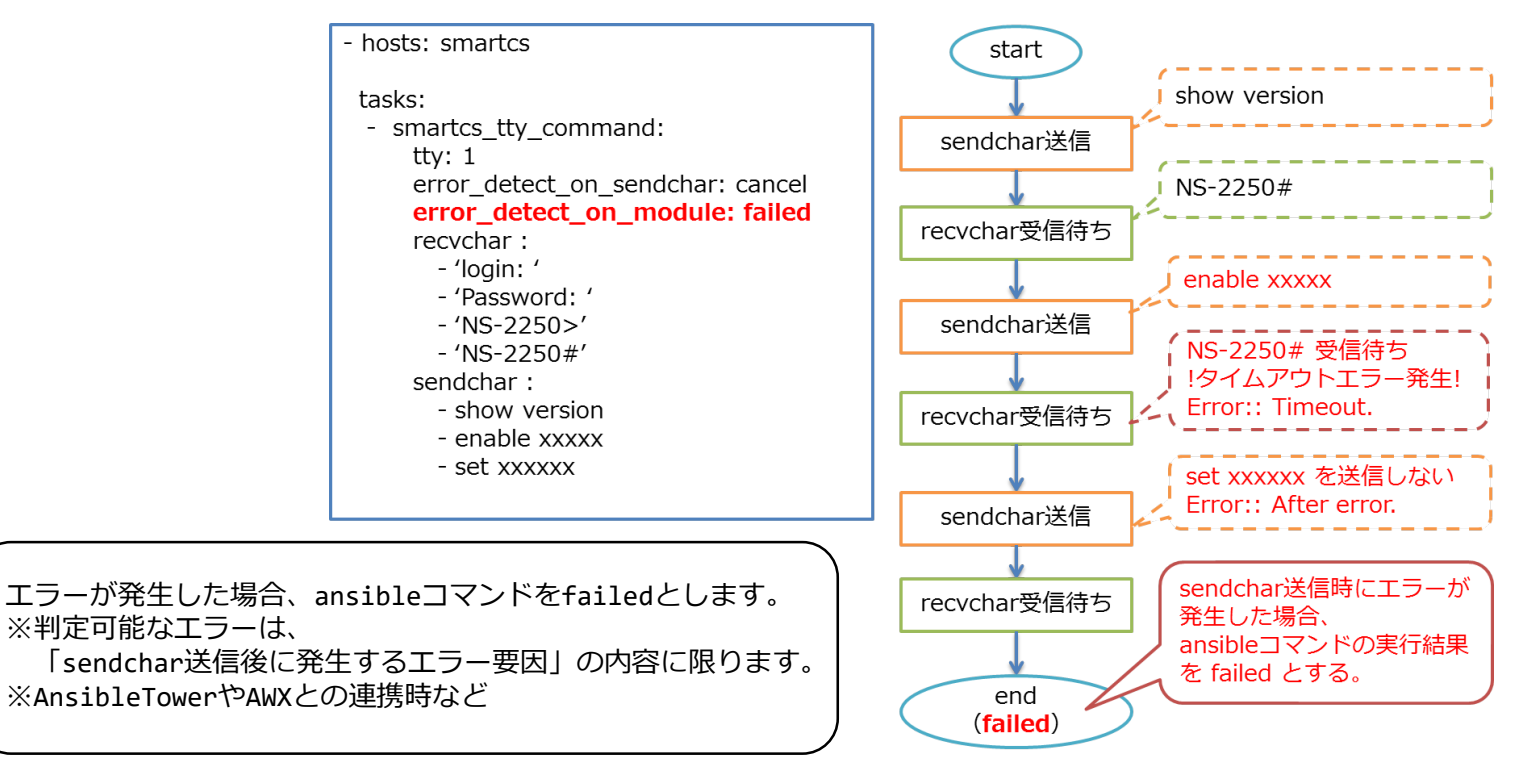

#### ■sendchar の送信前にコンソールの状態をチェックする機能

・sendchar 送信前にコンソールの状態が期待する状態かを確認します。

#### **Playbook** smartcs tty command: tty: '15' initial\_prompt: 'User Access Verification' initial prompt check cmd: '\_NL\_\_' initial prompt check cmd timeout: 3 escape\_cmd\_timeout: 3 escape\_cmd: 'exit' recvchar: - 'Press RETURN to get started.' recvchar\_regex: - '[Uu]sername: ' - '[Pp]assword: ' - '(^|¥r|¥n|!)[a-zA-Z0-9\_().-]\*(>|#)' sendchar:  $-$  NL - userA - secret - terminal length 0 WAIT :5 **オプション名 内容** initial\_prompt 期待する文字列を設定します。 正規表現による設定も可能です。 initial\_prompt\_check\_cmd sendchar送信前にコンソールの状態を確認す る為のコマンドを設定します。 デフォルト値は改行(\_\_NL\_\_)です。 initial\_prompt\_check\_cmd\_timeout チェック用コマンド送信後のタイムアウト値を 設定します。 ( default 3s ) escape\_cmd 期待する文字列が出力されなかった場合に送信 するコマンドを設定します。 例(exit , logout 等) escape\_cmd timeout escape\_cmd のタイムアウト値を設定します。 ( default 3s ) escape cmd retry しトライ回数を設定します。 ( default 3 )

# SmartCS と Ansible の連携

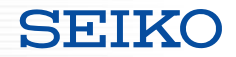

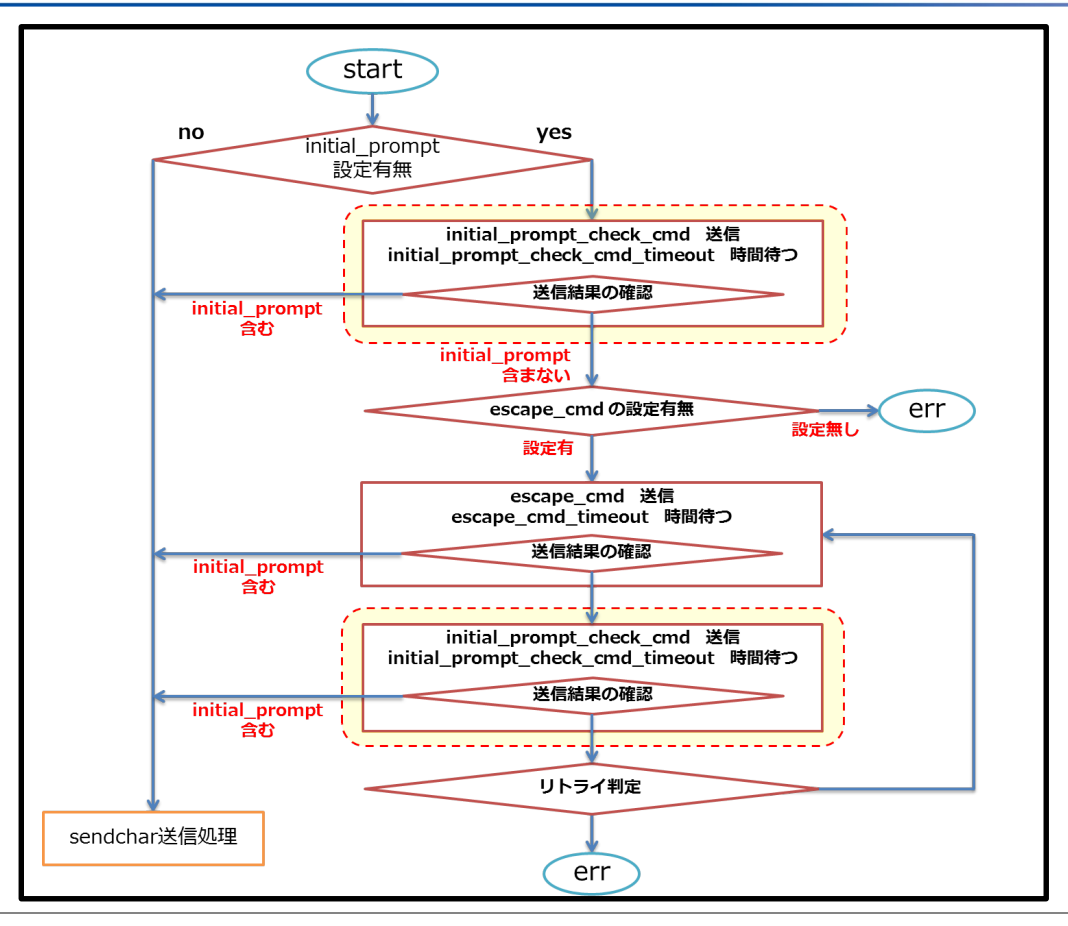

Copyright (C) SEIKO SOLUTIONS INC. All Rights Reserved. セイコーソリューションズ株式会社 43

# SmartCS と Ansible の連携

■smartcs tty command の返り値の拡張

・stdout, stdout\_lines 以外にコンソールの入出力を分かりやすいフォーマットで 出力する返り値 (stdout lines custom) を追加するオプションを用意。

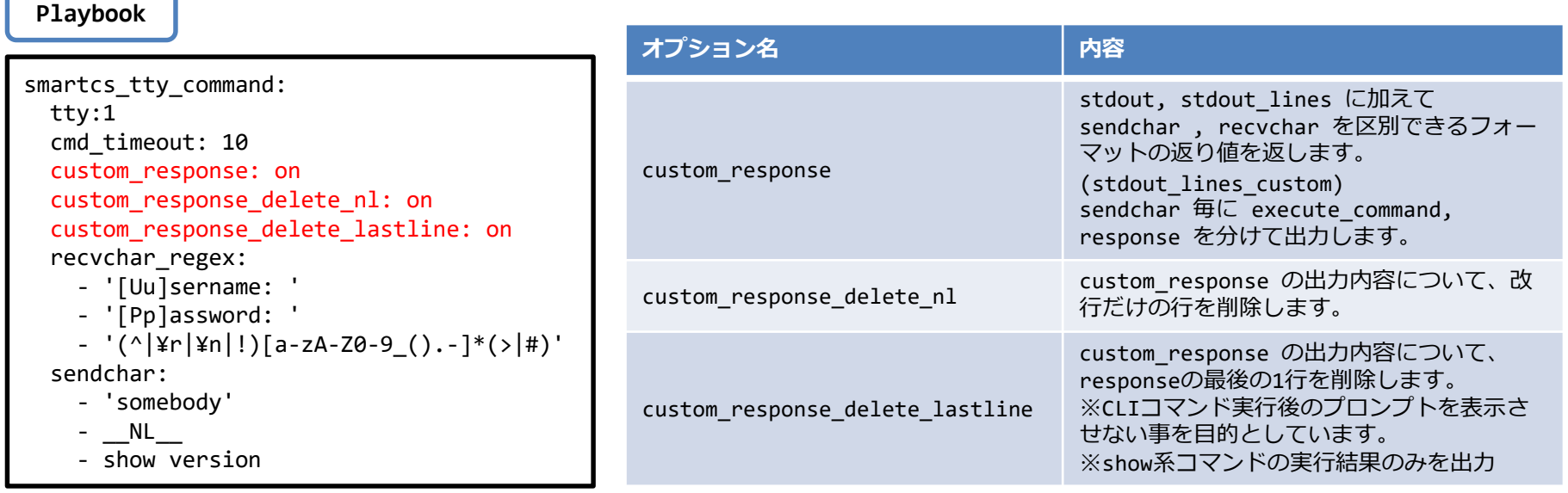

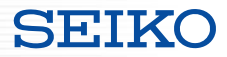

#### ■ smartcs\_tty\_command の返り値の拡張

- custom\_response : off
- custom response delete nl : off
- custom response delete lastline : off

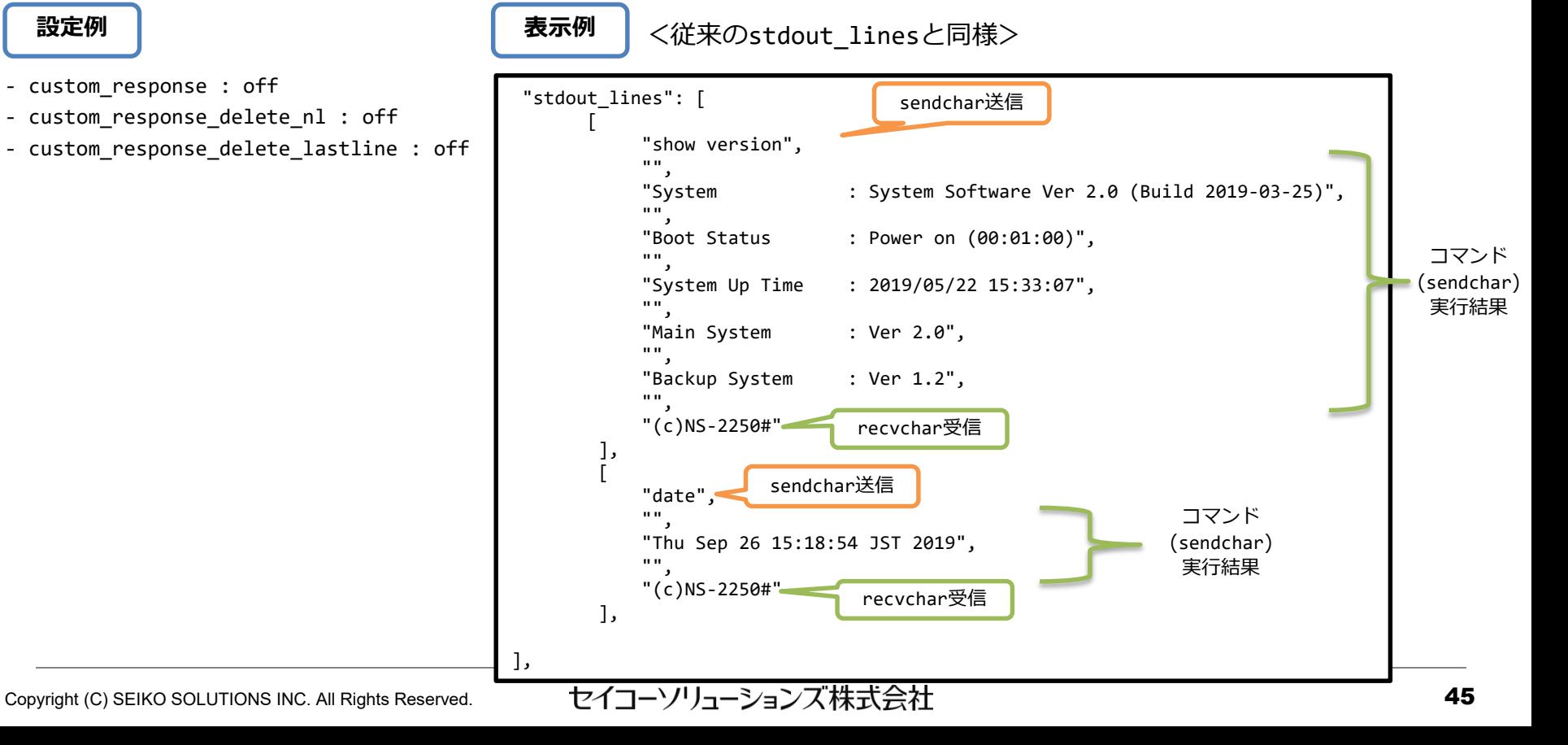

#### ■smartcs tty command の返り値の拡張

**設定例**

- custom\_response : **on**
- custom response delete nl : off
- custom response delete lastline : off

Copyright (C) SEIKO SOLUTIONS INC. All Rights Reserved. <br>
46 **表示例** stdout lines custom": [ { .<br>"execute command" : "show version", "response" : [ " " "System : System Software Ver 2.0 (Build 2019-03-25)", "", "Boot Status : Power on (00:01:00)", "" "System Up Time : 2019/05/22 15:33:07", "", "Main System : Ver 2.0", ... "Backup System : Ver 1.2", "", "(c)NS-2250#" ] }, { "execute command" : "date", "response" : [ "", "Thu Sep 26 15:18:54 JST 2019", "", "(c)NS-2250#" ], } ] sendchar送信 recvchar受信 コマンド (sendchar) 実行結果 sendchar送信 コマンド (sendchar) 実行結果 recvchar受信 <v1.1で拡張する stdout\_lines\_custom>

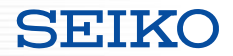

#### ■smartcs\_tty\_command の返り値の拡張

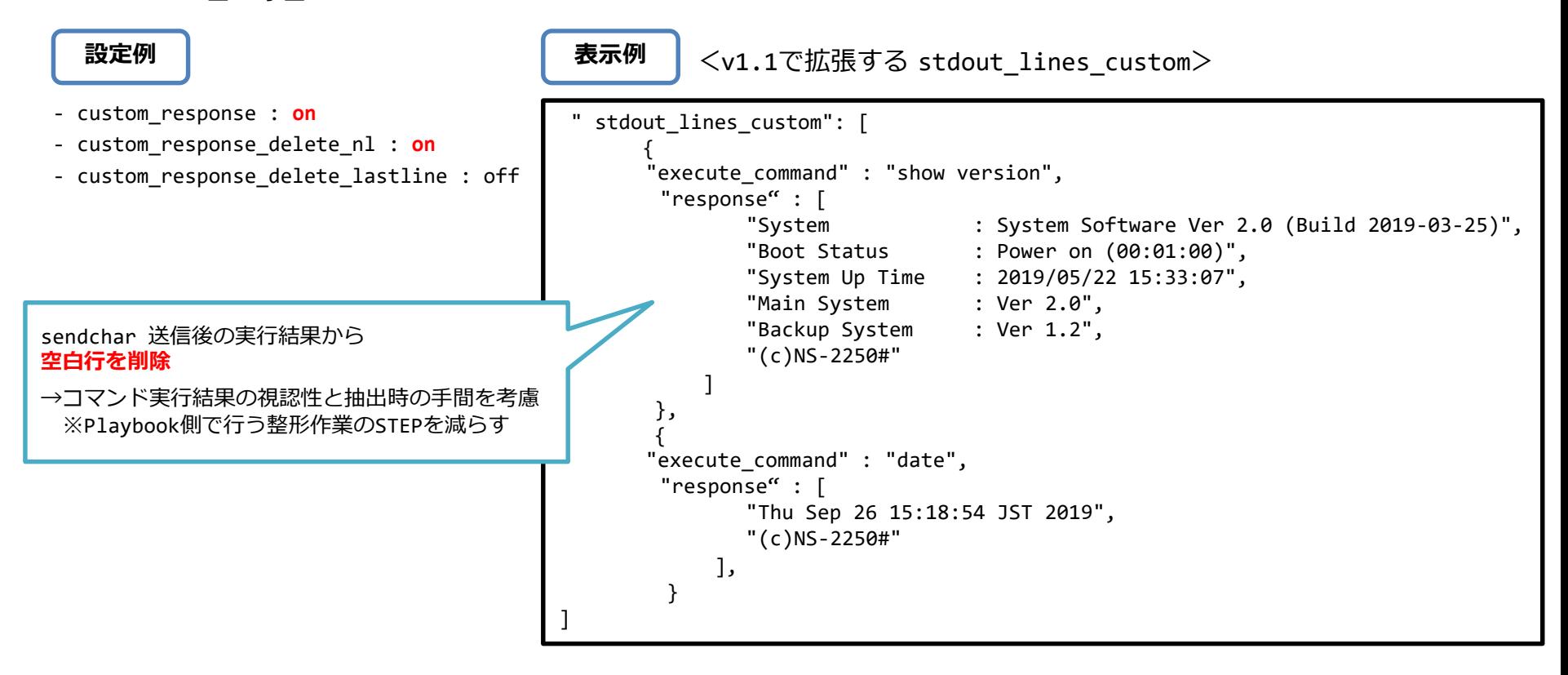

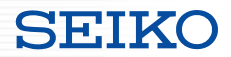

#### ■smartcs\_tty\_command の返り値の拡張

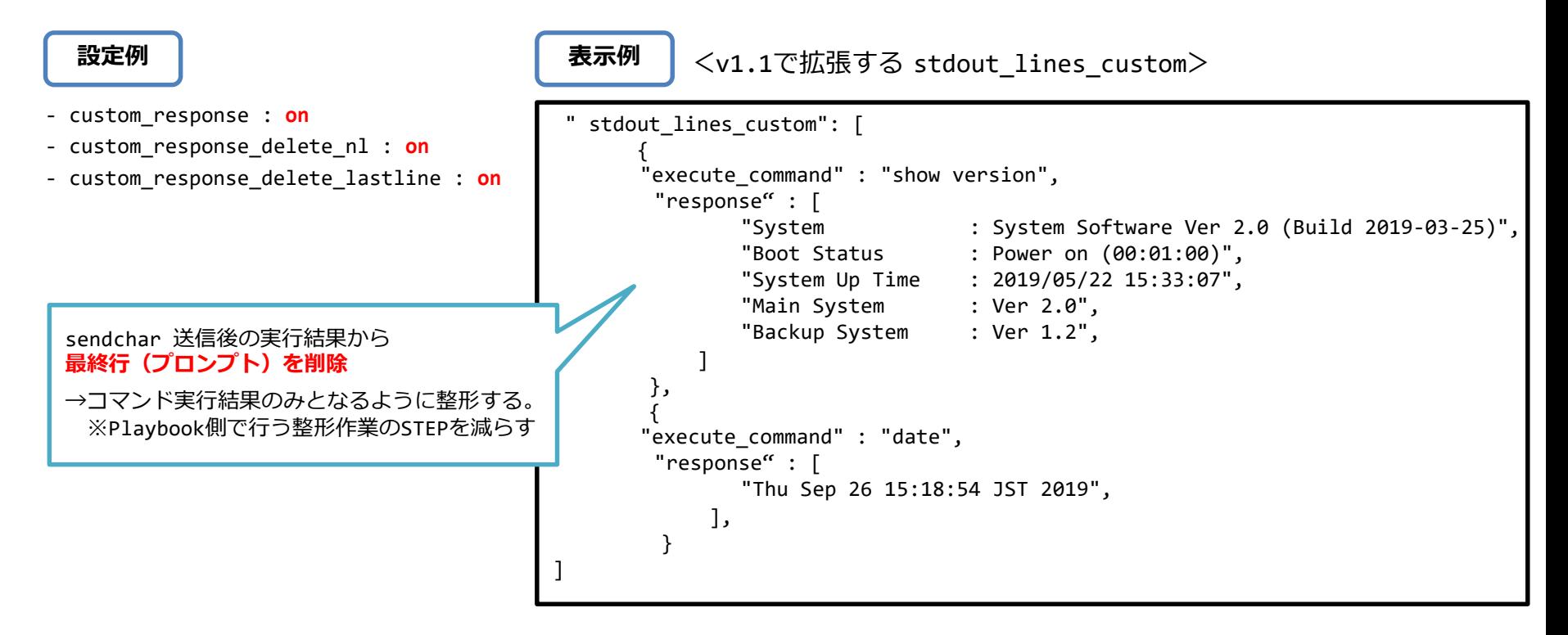

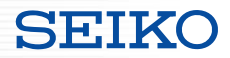

#### ■smartcs tty command の返り値の拡張

```
sendchar:
    - somebody
    - __NL__
    - su
    - NL- show version __WAIT__:10
    - exit
    - exit
  register: result
- name: execute command
  debug:
    msg: "{{ result.stdout_lines_custom[4].execute_command }}"
 - name: response
  debug:
    msg: "{{ result.stdout_lines_custom[4].response }}"
Playbook 抜粋 TASK [execute_command] ******************************************************
task path: /home/nsxi/smartcs/playbook/precheck_cs.yml:41
                                                                    ok: [172.31.8.16] => {
                                                                       "msg": "show version "
                                                                    }
                                                                    TASK [response] **************************************************************
                                                                    task path: /home/nsxi/smartcs/playbook/precheck_cs.yml:45
                                                                    ok: [172.31.8.16] => {
                                                                       "msg": [
                                                                           "System : System Software Ver 2.0 (Build 2019-03-25)",
                                                                           "Boot Status : Power on (00:01:00)",
                                                                           "System Up Time : 2019/05/22 15:33:07",
                                                                           "Local MAC Address : 00:80:15:42:00:08",
                                                                           "Number of MAC Address : 2",
                                                                           "Model : NS-2250-16 (16 port)",
                                                                           "Serial No. : 56000050",
                                                                           "BootROM : Ver 1.0",
                                                                           "Main Board CPU : e500v2 (533.333328MHz)",
                                                                           "Main Memory : 1025264 KBytes",
                                                                           "Boot System : main (Ver 2.0)",
                                                                           "Boot Config : internal startup1",
                                                                           "Main System : Ver 2.0",
                                                                           "Backup System : Ver 1.2",
                                                                        ]
                                                                    }
```
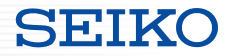

#### **SmartCS modules for Ansible**

・SmartCSに必要な設定

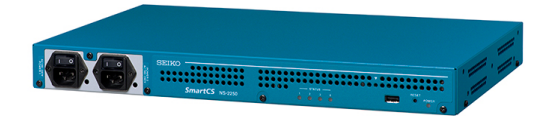

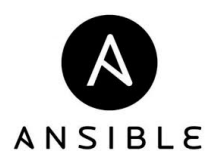

SE:H

- ■smartcs tty commandモジュールを利用するには
	- ・「拡張ユーザ」グループのユーザ作成
	- ・「拡張ユーザ」グループのユーザにttyマネージ機能の権限付与
	- ttyマネージ機能の有効化 が必要となります。

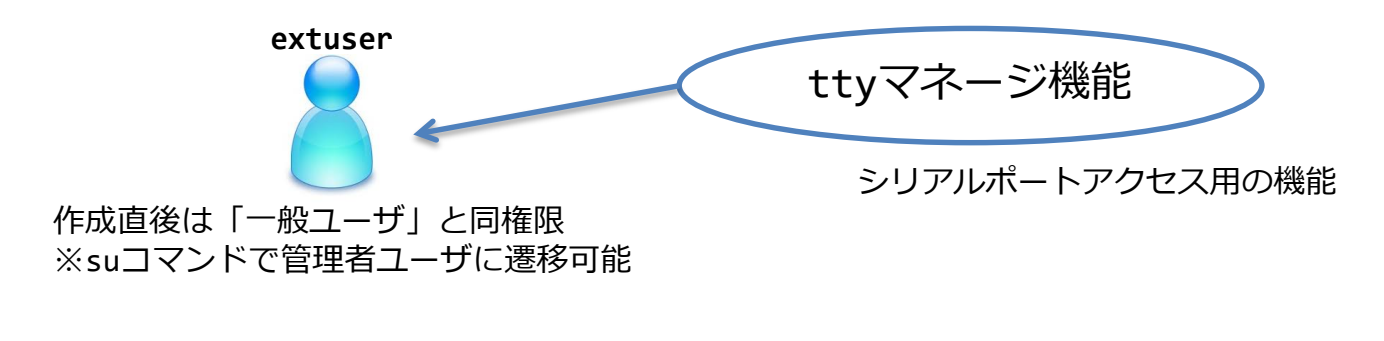

# extuser でログインする事で、 実行可能なCLIが拡張されたユーザを利用可能に

# SmartCS と Ansible の連携

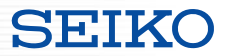

- ■smartcs tty commandモジュールを利用するには
	- ・「拡張ユーザ」グループのユーザを作成

create user <username> group extusr port <port number> password

- smartcs tty command を利用可能な、拡張ユーザグループ(extusr) のユーザを作成。
- アクセス可能なシリアルポート番号と、パスワードの設定も必要。
- 設定するユーザ名/パスワードは、Ansibleからアクセスする際の 「ansible\_user」で指定するユーザ名 と、 「ansible\_password」で指定するパスワード に該当します。
- ・作成したユーザに権限を付与

**set user <username> permission ttymanage on**

- 拡張ユーザグループ(extusr) のユーザに、ttyマネージ機能の権限を付与。
- 機能の有効化

**enable ttymanage**

- ttyマネージ機能を有効化。

#### ■拡張ユーザグループの概要

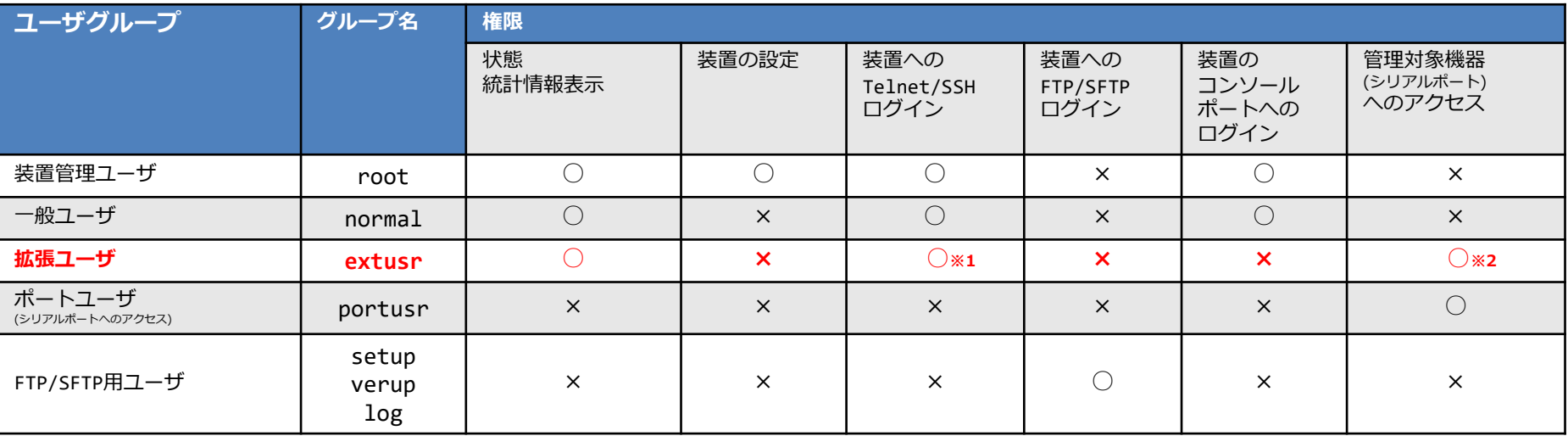

※1 拡張ユーザは、SmartCSにSSHアクセスでのみログイン可能となります。

※2 拡張ユーザは、SmartCSに接続されている管理対象機器にアクセスする方法として、CLIコマンド(ttyマネージ機能)を使用します。

#### ■その他

- ・拡張ユーザグループのユーザの同時接続数:48セッション
- ・sshd オブジェクトの設定に沿って動作します。(認証方式 / ポート番号 / allowhost / ipfilter)

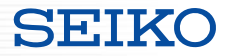

# **ベンダーモジュールとの連携**

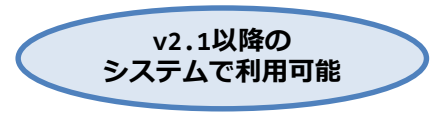

- ・連携機能について
- ・SmartCSに必要な設定

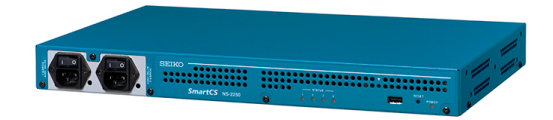

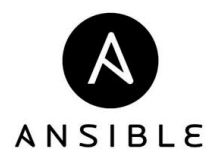

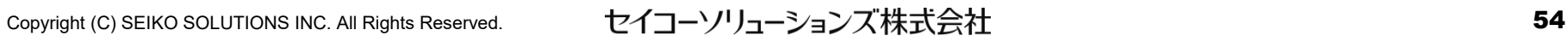

ベンダモジュールとの連携

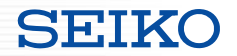

#### ■ベンダーモジュールとの連携機能

- ・Cisco機器やArista機器などを制御する為に作成したPlaybookについて、 通常はSSH経由で接続して処理を実行しますが、SmartCSのコンソール経由での 実行が可能となります。
- ・Playbookのタスク部分については変更する事なく、再利用が可能です。

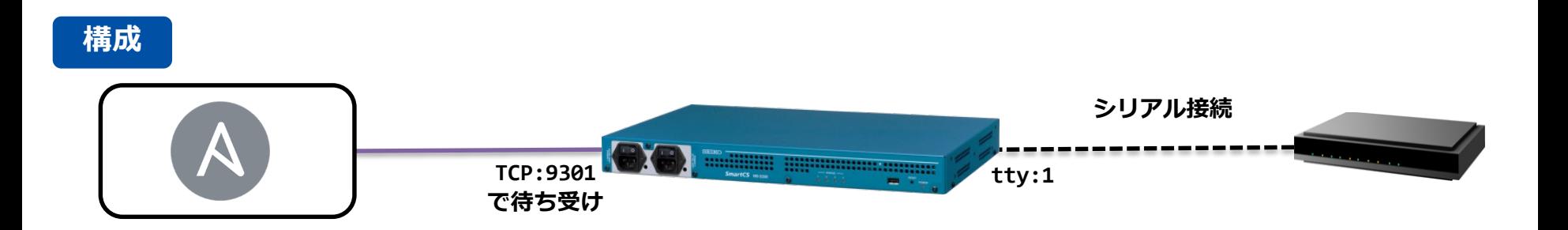

ベンダモジュールとの連携

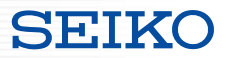

■ベンダーモジュールとの連携イメージ

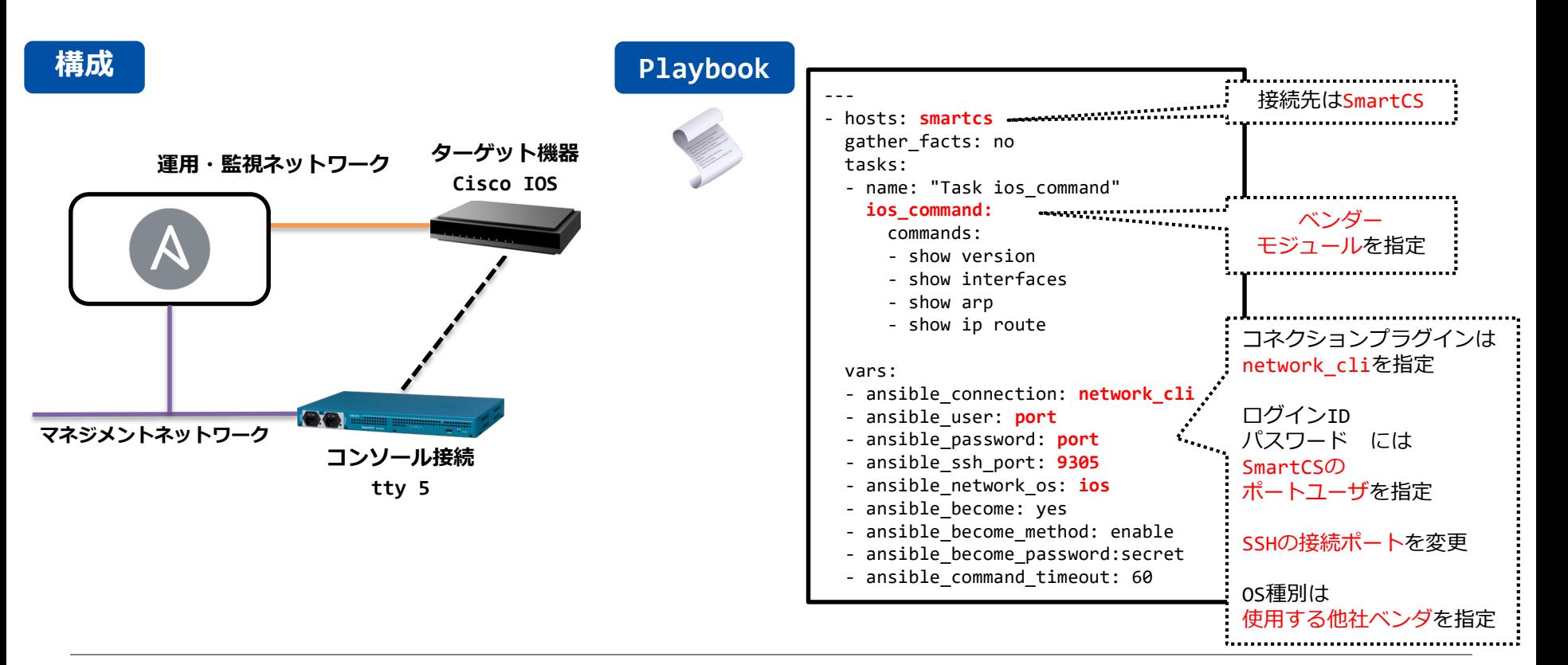

ベンダモジュールとの連携

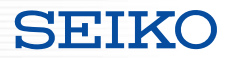

#### ■他ベンダーモジュールの実行 (Playbook構成例)

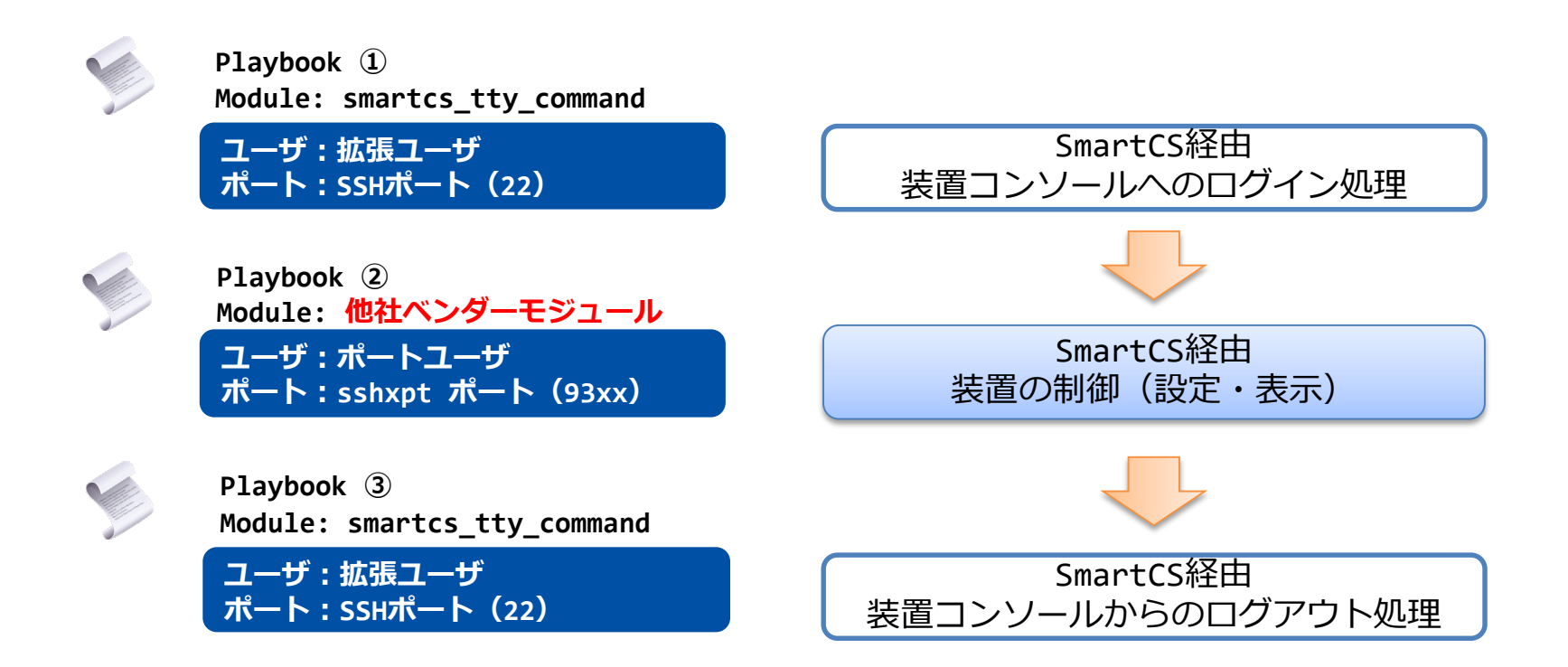

ベンダモジュールとの連携

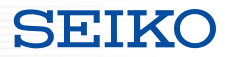

#### ■他ベンダーモジュールの実行 (Playbook構成例)

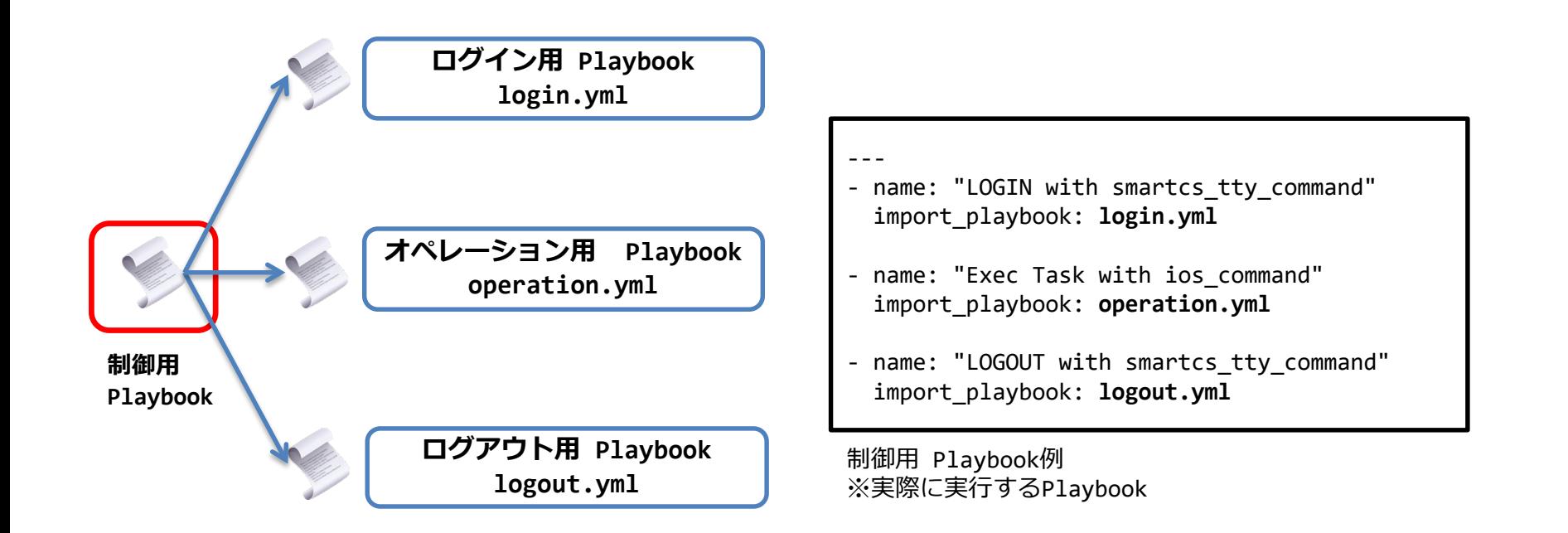

ベンダモジュールとの連携

# **SEIKO**

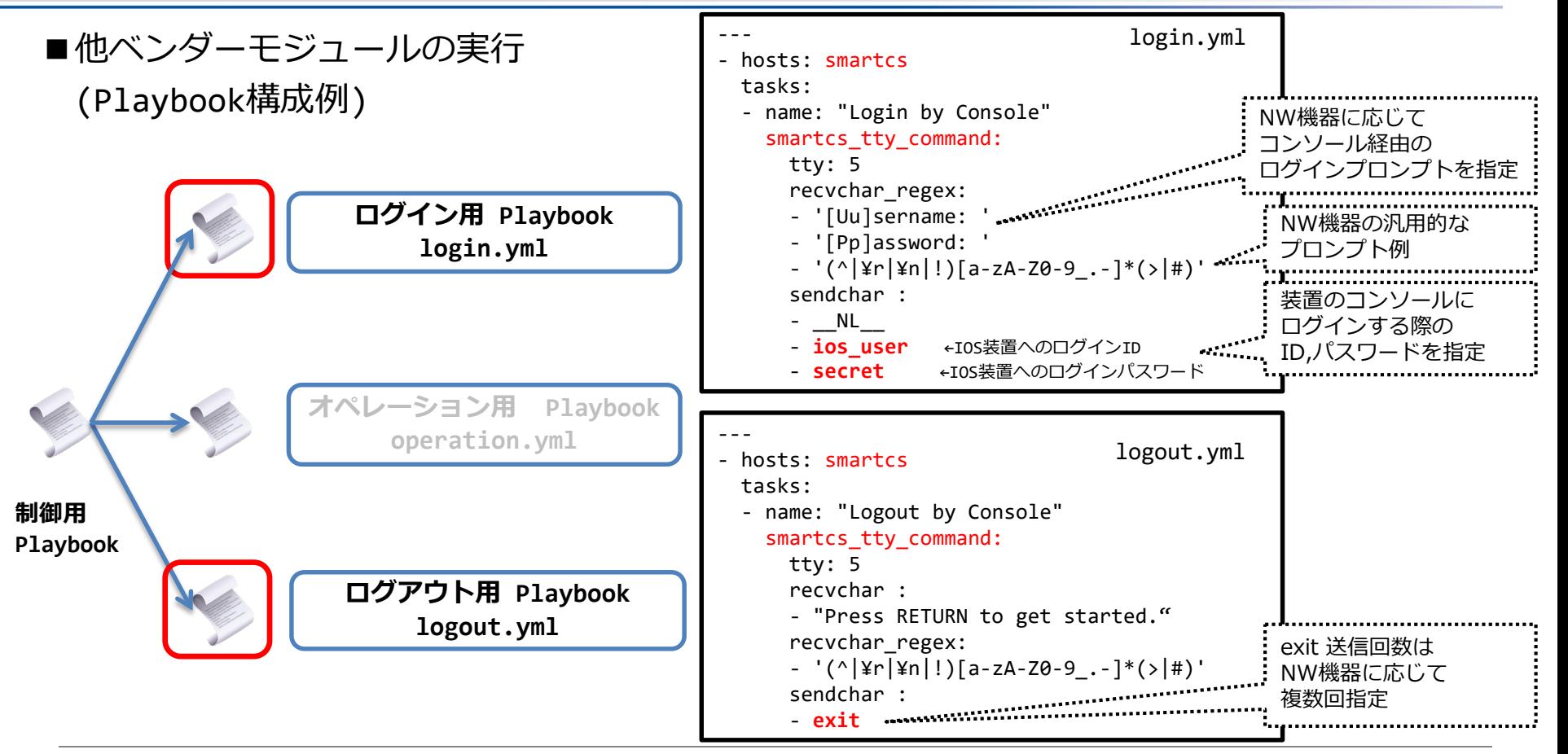

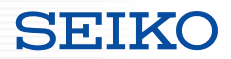

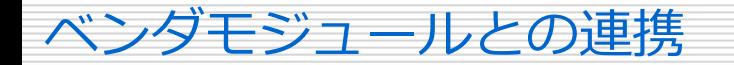

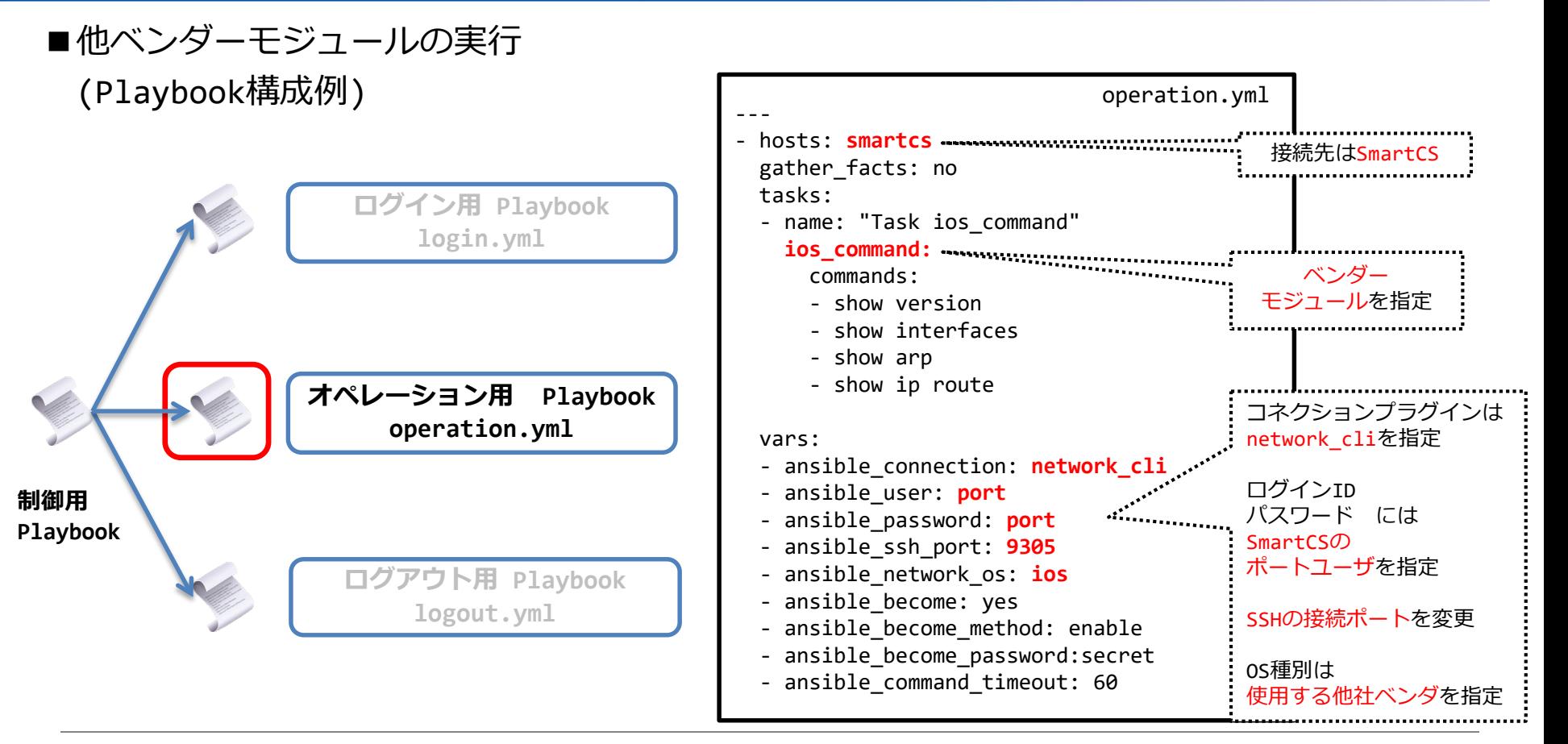

ベンダモジュールとの連携

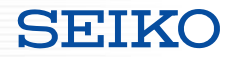

■他ベンダーモジュールの実行 <連携する際に気を付けるポイント>

・連携する他社ベンダーモジュールについて、network cli をサポートしているものに限る

・SSHで装置にログインしてCLIを実行する処理をコンソール経由で行う内部処理となる為

vars:

- ansible\_connection: network\_cli

・SSH接続時とコンソールアクセス時のプロンプト定義が同じでないと動作しない(terminal プラグインの定義)

・処理速度のケア

例

・他社ベンダのモジュールは通常SSH接続して動作するが、本連携ではコンソール経由で動作する事になる その為、処理速度が遅いのでタイムアウト時間の延長が必要。(コマンド実行時間など) 例 vars: - ansible command\_timeout: 60

ベンダモジュールとの連携

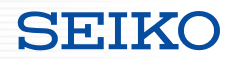

#### ■ベンダーモジュールと連携するには

#### ・既存のTCPポートを利用せず、新たなサービスポートを用意

**set portd tty <ttylist> session { both | telnet | ssh | none } { both | rw | ro } [ sshxpt ]**

- sshxpt オプションを 指定する事で 新たに 9301~9348 のTCPポートを OPEN し、ポート接続を待ち受ける。
- 本ポートは、既存の ダイレクト / セレクト のサーボスポートとは独立に動作する為、 既存のサービスに影響を与えません。
- Ansibleからアクセスする際の「ansible port」で指定するポート番号に該当します。

#### ・ポート番号は設定変更が可能です。

**set portd sshxpt <port\_num>**

- 設定範囲 :1025 ~ 65000
- デフォルト値 : 9301
- ・関連する表示コマンドの対応
	- show portd, show portd tty

ベンダモジュールとの連携

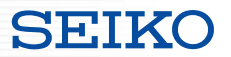

■ベンダーモジュールと連携するには

・接続時のアクションを指定(改行コードの送信)

**set portd tty <ttylist> connted send\_nl { cr | crlf | lf | none }** 

- 接続時に送信する改行コードを指定します。
- デフォルトは none ( sshxpt ポートに接続しても何も送信しない )

※接続時に改行コードを送信し、プロンプトを出力させる事で network cli プラグインが動作するようにしています。

・「ポートユーザ」グループのユーザを作成

create user <username> group portusr port <port number> password

- sshxpt機能 を利用可能な、ポートユーザグループ(portusr) のユーザを作成。
- アクセス可能なシリアルポート番号と、パスワードの設定も必要。
- 設定するユーザ名/パスワードは、Ansibleからベンダーモジュールを利用してアクセスする際に 「ansible\_user」で指定するユーザ名 と、「ansible\_password」で指定するパスワード に該当します。

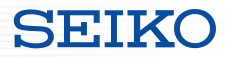

# **参考情報**

- ・WEBINAR
- ・Ansible Automates Tokyo 2020
- ・Ansible ハンズオン

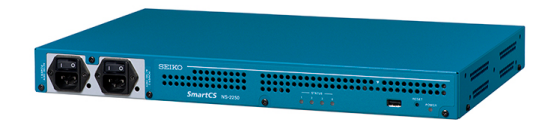

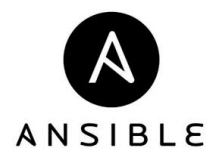

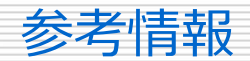

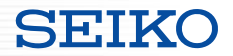

- ■過去の講演 & Ansibleハンズオン
- ・WEBINAR

Ansibleではじめる"失敗しないITとNWの自動化"  $\sim$ ITとNWの自動化におけるSmartCSの重要性~

<http://redhat.lookbookhq.com/c/65-42?x=8XYa3o&lx=t84IoG>

・Ansible Automates Tokyo 2020 運用自動化を支えるSmartCSの役割 & ユーザ事例紹介

<https://redhat.lookbookhq.com/automates-tokyo-2020/ssol-ansible-automat?lx=1ocUbB>

・Ansibleハンズオン

SmartCS × ALAXALA × Ansible ハンズオン

<https://github.com/ssol-smartcs/ansible-handson/blob/2020.01.31/SmartCSxALAXALA/README.md>

SmartCS × IOS × Ansible ハンズオン

<https://github.com/ssol-smartcs/ansible-handson/blob/2021.07.29/SmartCS%C3%97IOS/README.md>

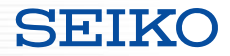

# **SEIKO** セイコーソリューションズ株式会社

Copyright (C) SEIKO SOLUTIONS INC. All Rights Reserved. セイコーソリューションズ株式会社